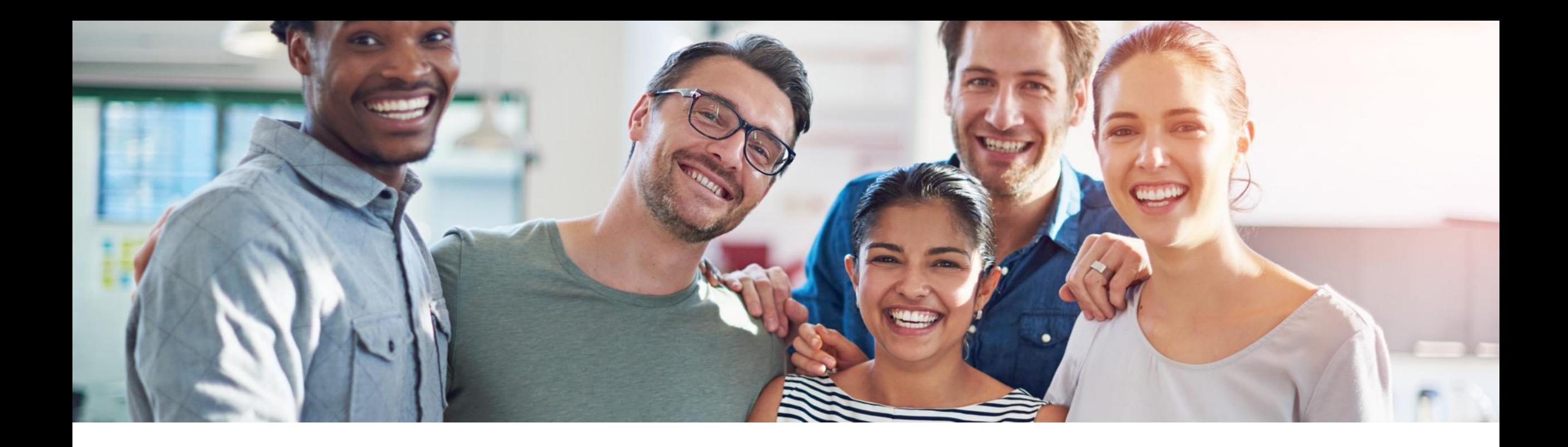

# **2302 Release Feature Overview and Q&A – Business Network**

Rob Jones 9 February 2023

PUBLIC

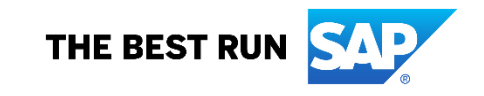

### **Important notice**

The information in this presentation is confidential and proprietary to SAP and may not be disclosed without the permission of SAP. Except for your obligation to protect confidential information, this presentation is not subject to your license agreement or any other service or subscription agreement with SAP. SAP has no obligation to pursue any course of business outlined in this presentation or any related document, or to develop or release any functionality mentioned therein.

This presentation, or any related document and SAP's strategy and possible future developments, products and or platforms directions and functionality are all subject to change and may be changed by SAP at any time for any reason without notice. The information in this presentation is not a commitment, promise or legal obligation to deliver any material, code or functionality. This presentation is provided without a warranty of any kind, either express or implied, including but not limited to, the implied warranties of merchantability, fitness for a particular purpose, or non-infringement. This presentation is for informational purposes and may not be incorporated into a contract. SAP assumes no responsibility for errors or omissions in this presentation, except if such damages were caused by SAP's intentional or gross negligence.

All forward-looking statements are subject to various risks and uncertainties that could cause actual results to differ materially from expectations. Readers are cautioned not to place undue reliance on these forward-looking statements, which speak only as of their dates, and they should not be relied upon in making purchasing decisions.

### **Agenda**

On24 Platform Meeting Logistics

General Information for 2302 Release

Cross-product topics

### Key Feature Discussions

- General items
- Network
- Supply Chain

### Reminders

### **Logistics**

### **During the session, access the following for:**

▪ Questions & Answers

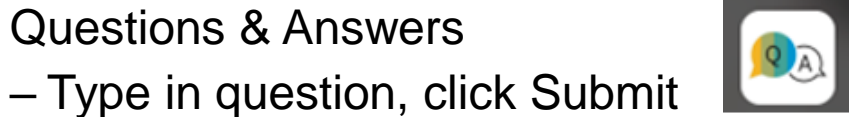

- Resources
	- To view links to Readiness portal, online Help, webcast FAQs, and product roadmaps

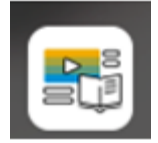

- **Media Player** 
	- If not already visible when the speaker starts video playback, click the Media Player button on the bottom of the screen to see the video.

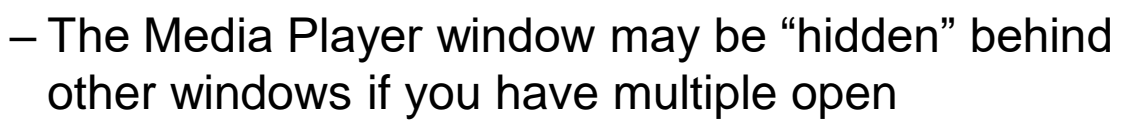

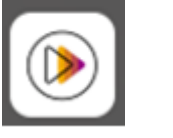

### **General Information Session Materials**

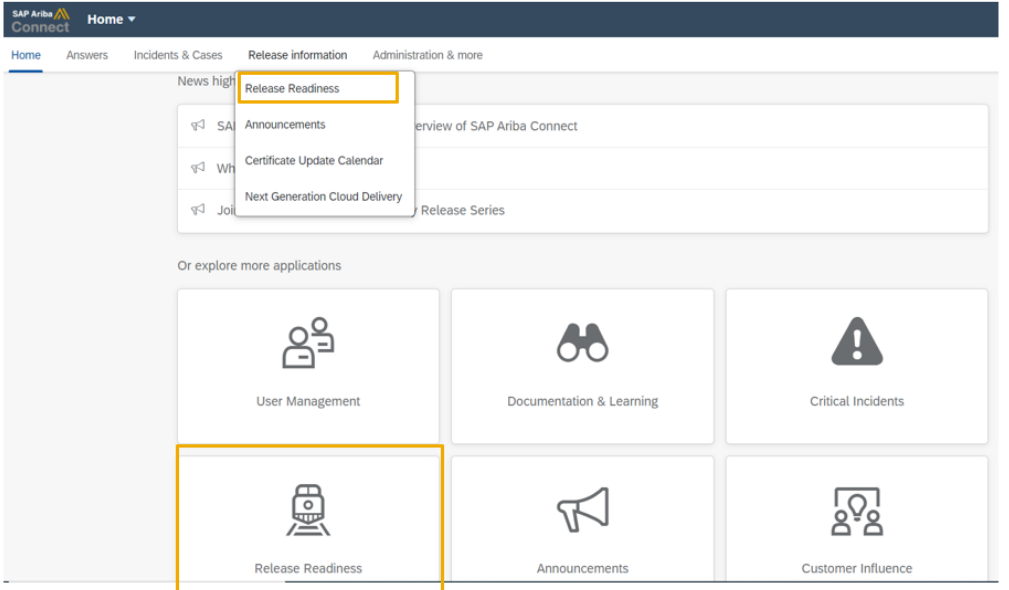

#### **2302 Release Resources**

Review the Feature List. Includes brief descriptions, enablement model, and access to available KT and demos.

Discover the benefits coming with this release with the Release Highlights.

The Release Summary provides a downloadable overview of planned features with links to additional feature content.

The What's New Guide provides full details on each feature.

Review the Features Becoming Mandatory section for details of previously released features changing enablement model with the 2302 release.

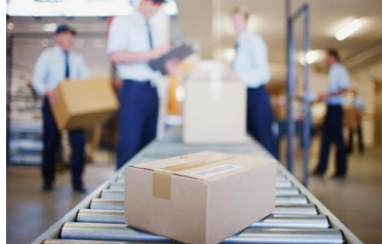

#### **Next Generation Cloud** Delivery: IP Address Allow/Block List ntelligent Source to Pay **SAP Integration Suite** managed gateway Community

**Quick Links** 

Adoption

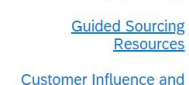

**SAP S/4HANA Cloud** c Edition: 2302 Early **Release Series** 

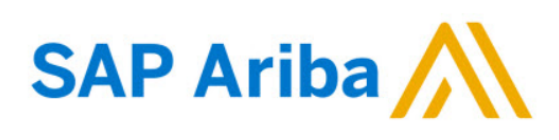

#### **Webcasts**

Select one or more of the following webcasts and complete registration. Click any webcast listing to view its details.

□ Select All

- Early Release Series for 2302 release Procurement Wednesday, February 08, 2023, 7:00 AM PST
- □ Early Release Series for 2302 release Business Network & **Supply Chain** Thursday, February 09, 2023, 7:00 AM PST
- □ Early Release Series for 2302 release Supplier Management & Risk Wednesday, February 15, 2023, 7:00 AM PST
- Early Release Series for 2302 release Sourcing Thursday, February 16, 2023, 7:00 AM PST

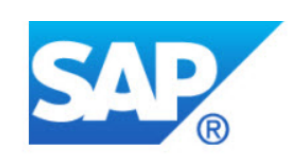

#### **Overview**

Title: Early Release Series for 2302 release - Procurement

Date: Wednesday, February 08, 2023

Time: 7:00 AM Pacific Standard Time

**Duration: 1 hour** 

#### **Summary**

#### **About this session:**

During this webcast session, we will provide an overview of the key features planned for the 2302 release for SAP Procurement and SAP **Business Network.** 

#### **Solution Areas:**

### **Release Schedule Modified for 2302**

#### UPDATE: 2302 release date for the SAP Procurement and SAP Business Network

Following consistent customer feedback related to the close proximity of the Next-Generation Cloud Delivery migration for the North America SAP Procurement solutions and global SAP Business Network product release, SAP has decided to modify the original planned release date for the SAP Procurement and SAP Business Network 2302 product release. The planned general availability date for will be changed from Friday, February 17 to Friday, March 17, 2023. We will communicate the planned release date on January 27. At that time, all release materials will also be available from the Release Readiness area of SAP Ariba Connect. This will provide you an extended timeframe to review the release materials and conduct your readiness preparations for the release.

Please visit this **[FAQ](https://connectsupport.ariba.com/sites#item-view&/205434)** for additional details.

### **Important reminders Cross product topics**

### **Name change:**

▪ Cloud Integration Gateway (CIG) offering utilized for integration has a new name:

**SAP Integration Suite, managed gateway for spend management and SAP Business Network**

### **Decommissioning of ciphers:**

- 4 specific ciphers no longer meet SAP security standards
- Planned for decommissioning in Australia datacenter in June, planned for others throughout CY 2023
- Visit help.sap.com and search for OPEC-11902 for details

### **Network Planned Key Features**

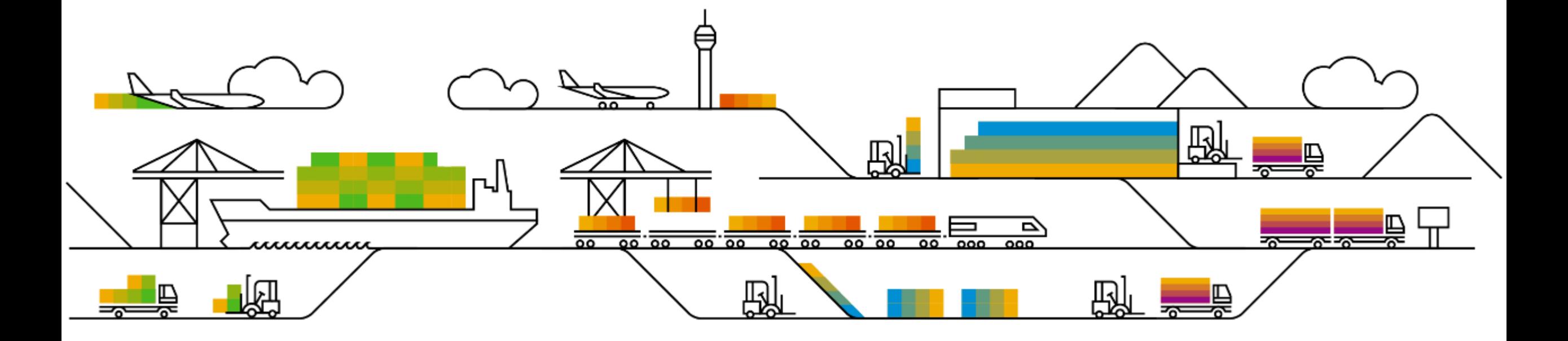

Business network

### **Procurement collaboration**

- **1. Days to pay KPI widget [BNA-5]**
- 2. Invoice cycle time benchmark widget [BNA-12]
- 3. Invoice exception rate KPI widget [BNA-188]
- 4. Invoice exceptions widget [BNA-288]
- 5. Continuous test environment support for external invoices [NG-5332]
- 6. Legal profile enhancements for Singapore [NG-5344]

### **Feature Details – Days to pay KPI widget**

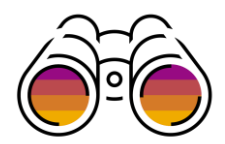

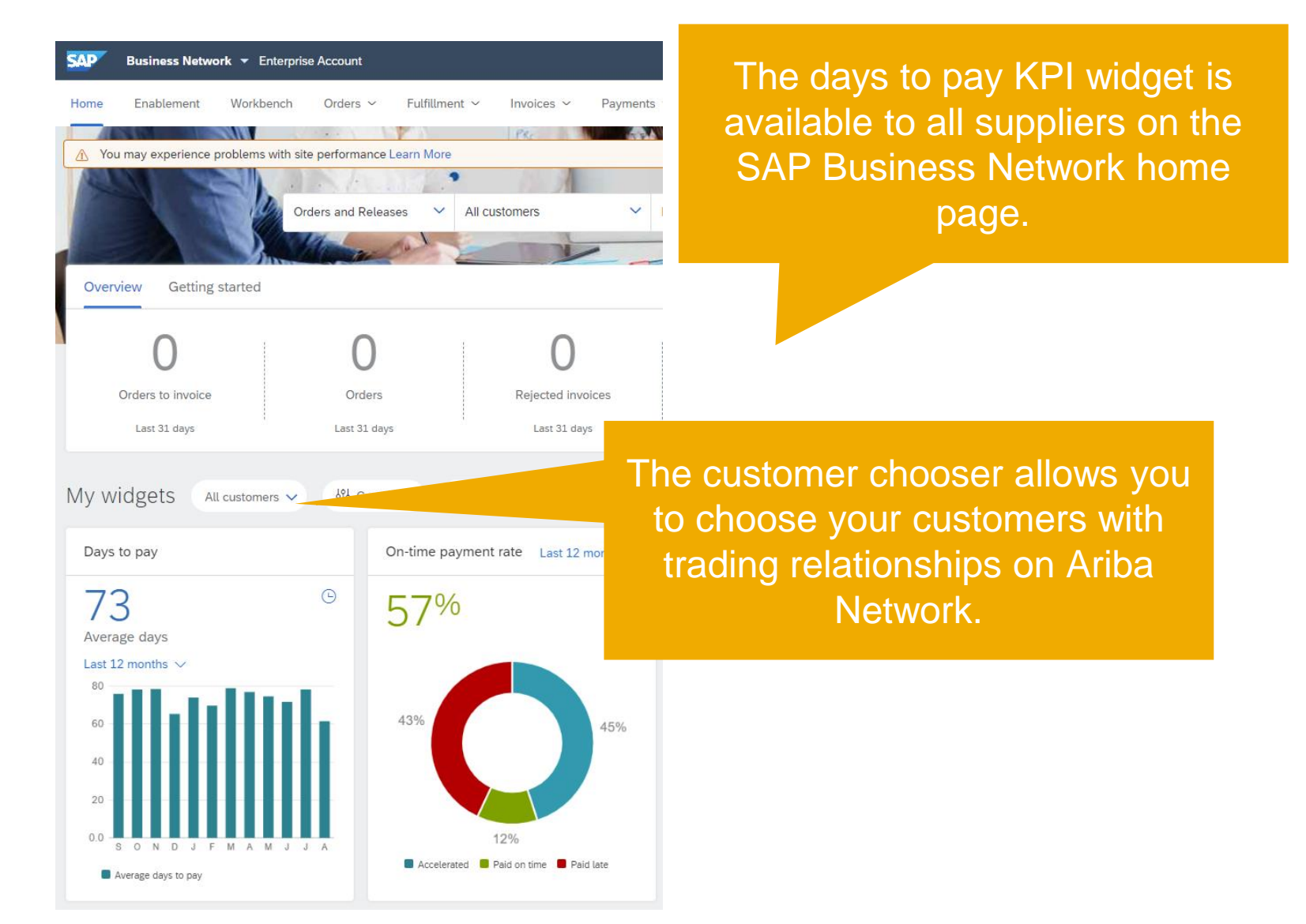

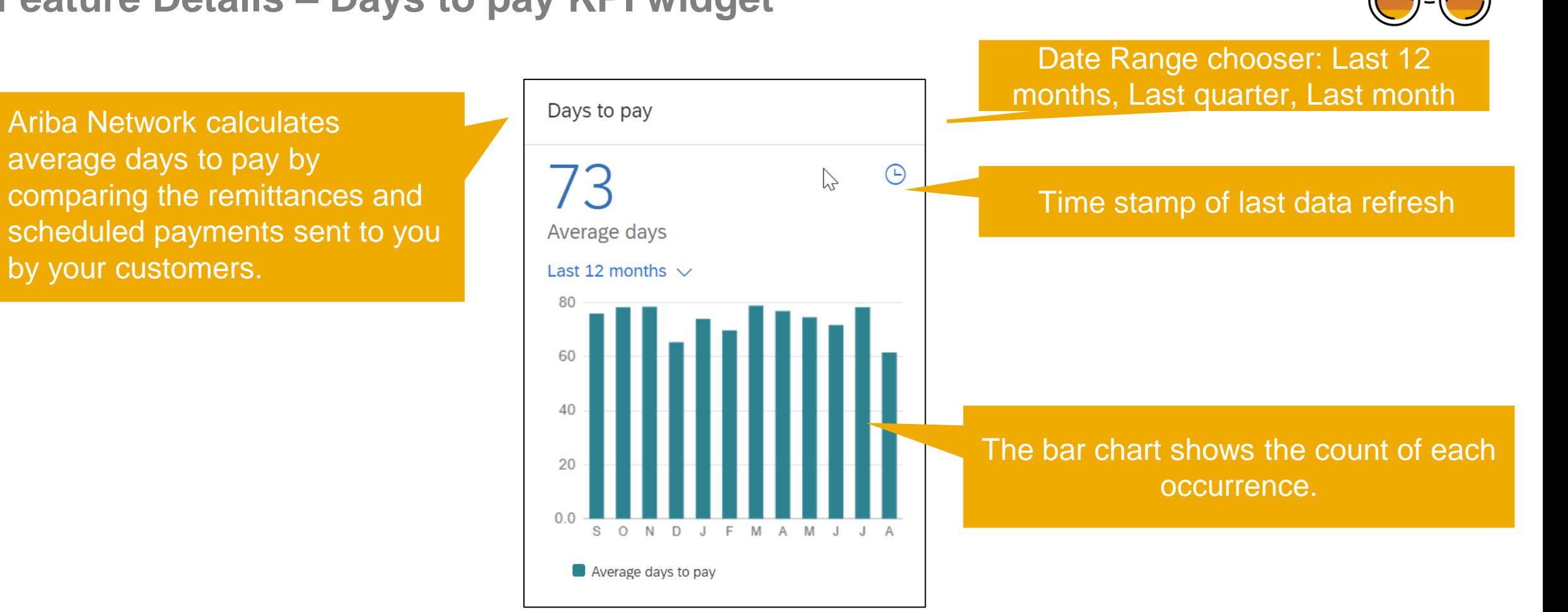

### **Feature Details – Days to pay KPI widget**

Business network

### **Procurement collaboration**

- 1. Days to pay KPI widget [BNA-5]
- **2. Invoice cycle time benchmark widget [BNA-12]**
- 3. Invoice exception rate KPI widget [BNA-188]
- 4. Invoice exceptions widget [BNA-288]
- 5. Continuous test environment support for external invoices [NG-5332]
- 6. Legal profile enhancements for Singapore [NG-5344]

### **Feature Details – Invoice cycle time widget**

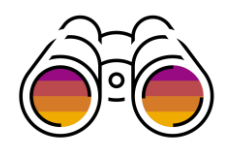

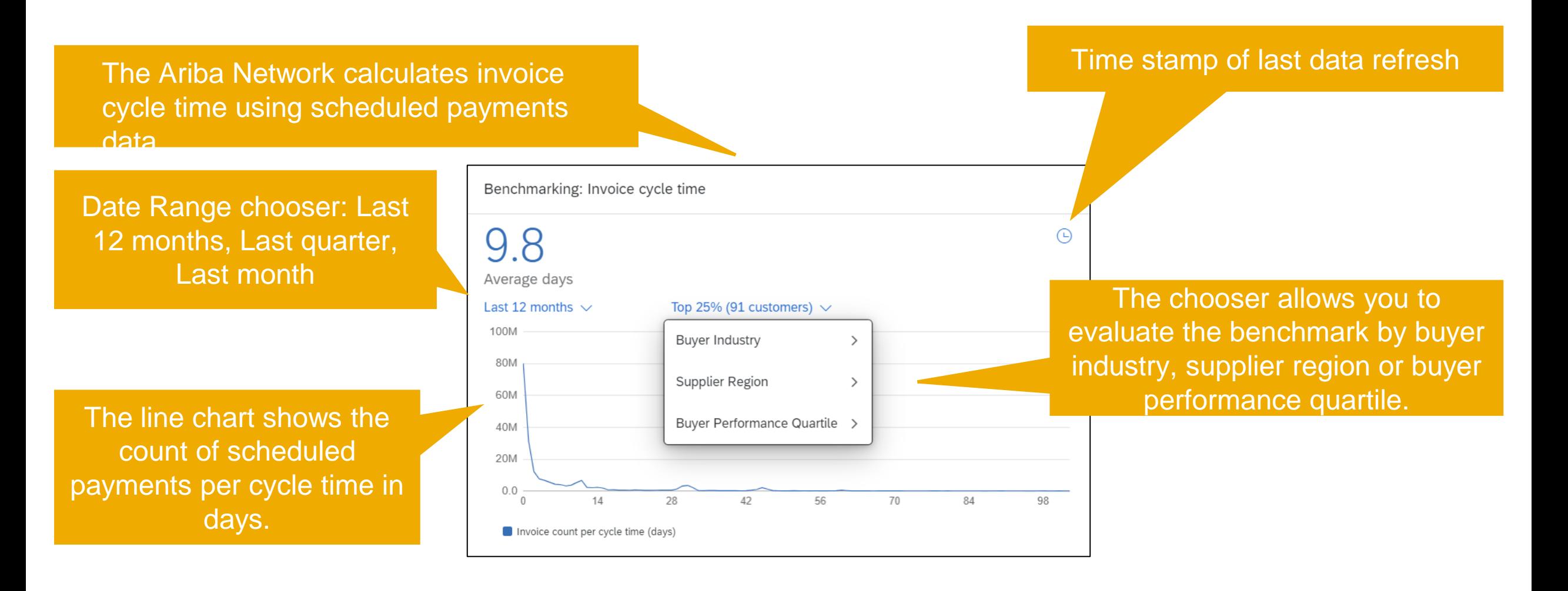

Business network

### **Procurement collaboration**

- 1. Days to pay KPI widget [BNA-5]
- 2. Invoice cycle time benchmark widget [BNA-12]
- **3. Invoice exception rate KPI widget [BNA-188**]
- 4. Invoice exceptions widget [BNA-288]
- 5. Continuous test environment support for external invoices [NG-5332]
- 6. Legal profile enhancements for Singapore [NG-5344]

### **Feature Details – Invoice exception rate KPI widget**

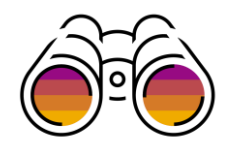

The customer chooser allows you to choose your customers with trading relationships on Ariba Network.

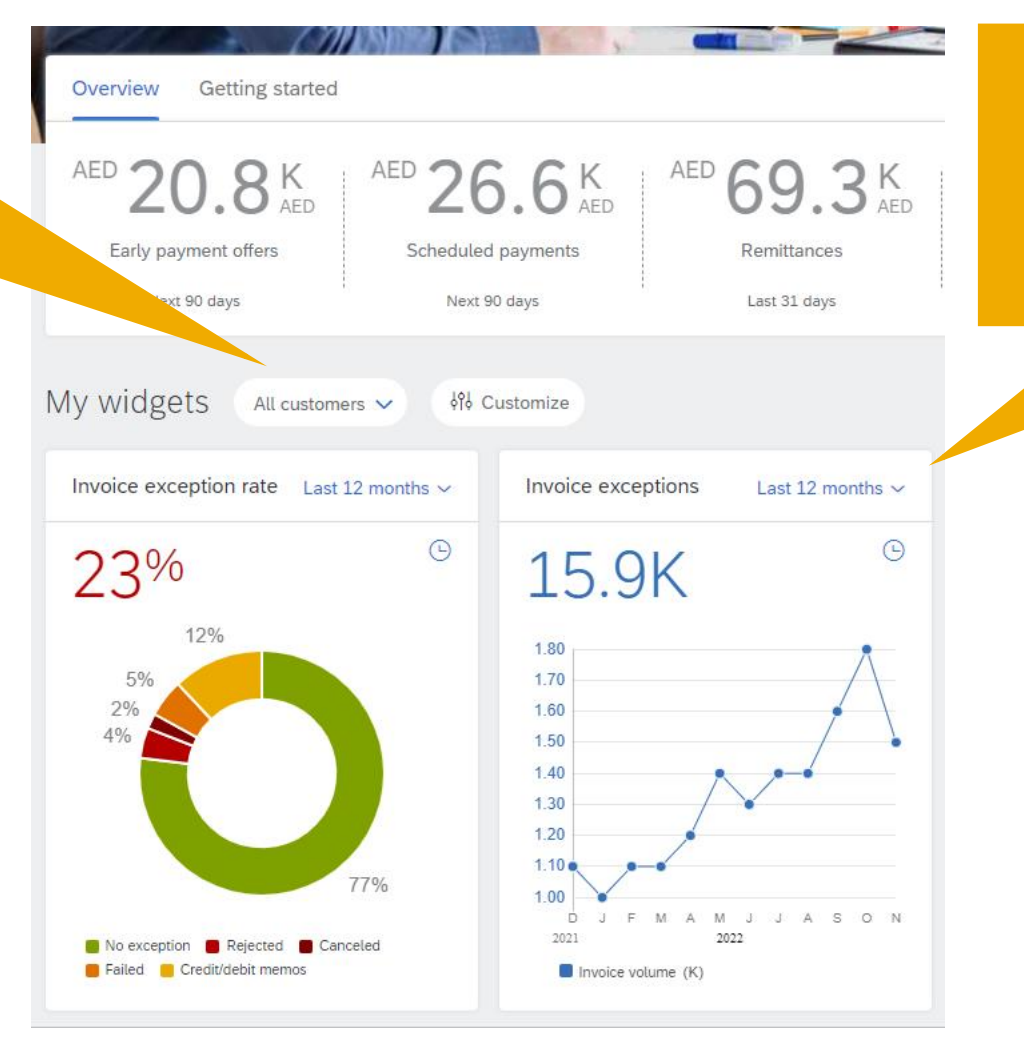

The invoice exception rate and invoice exceptions KPI widget is available to all suppliers on the SAP Business Network home page.

## **Feature Details – Invoice exception rate KPI widget**

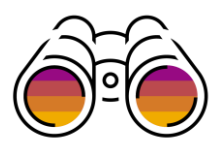

• Ariba Network calculates invoice exception rate time by counting invoices with rejected, cancelled & failed status and by counting the number of debit & credit memos. The sum of this transaction count is divided by the number of invoices sent to your customer.

You must have the Outbox OR Invoice Generation permission to see the widget

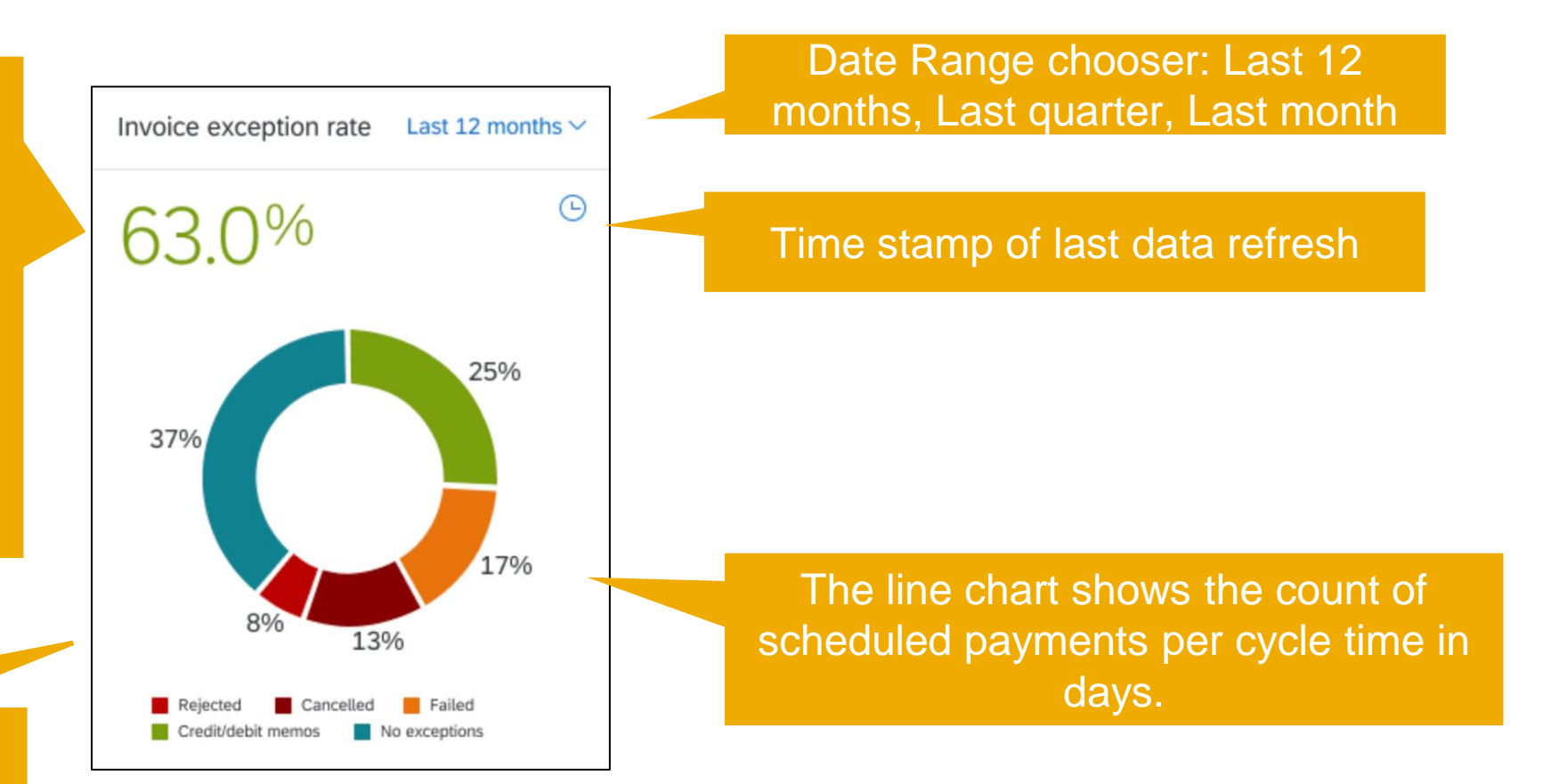

Business network

### **Procurement collaboration**

- 1. Days to pay KPI widget [BNA-5]
- 2. Invoice cycle time benchmark widget [BNA-12]
- 3. Invoice exception rate KPI widget [BNA-188]
- **4. Invoice exceptions widget [BNA-288]**
- 5. Continuous test environment support for external invoices [NG-5332]
- 6. Legal profile enhancements for Singapore [NG-5344]

### **Feature Details – Invoice exceptions widget**

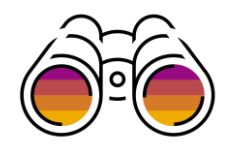

The customer chooser allows you to choose your customers with trading relationships on Ariba Network.

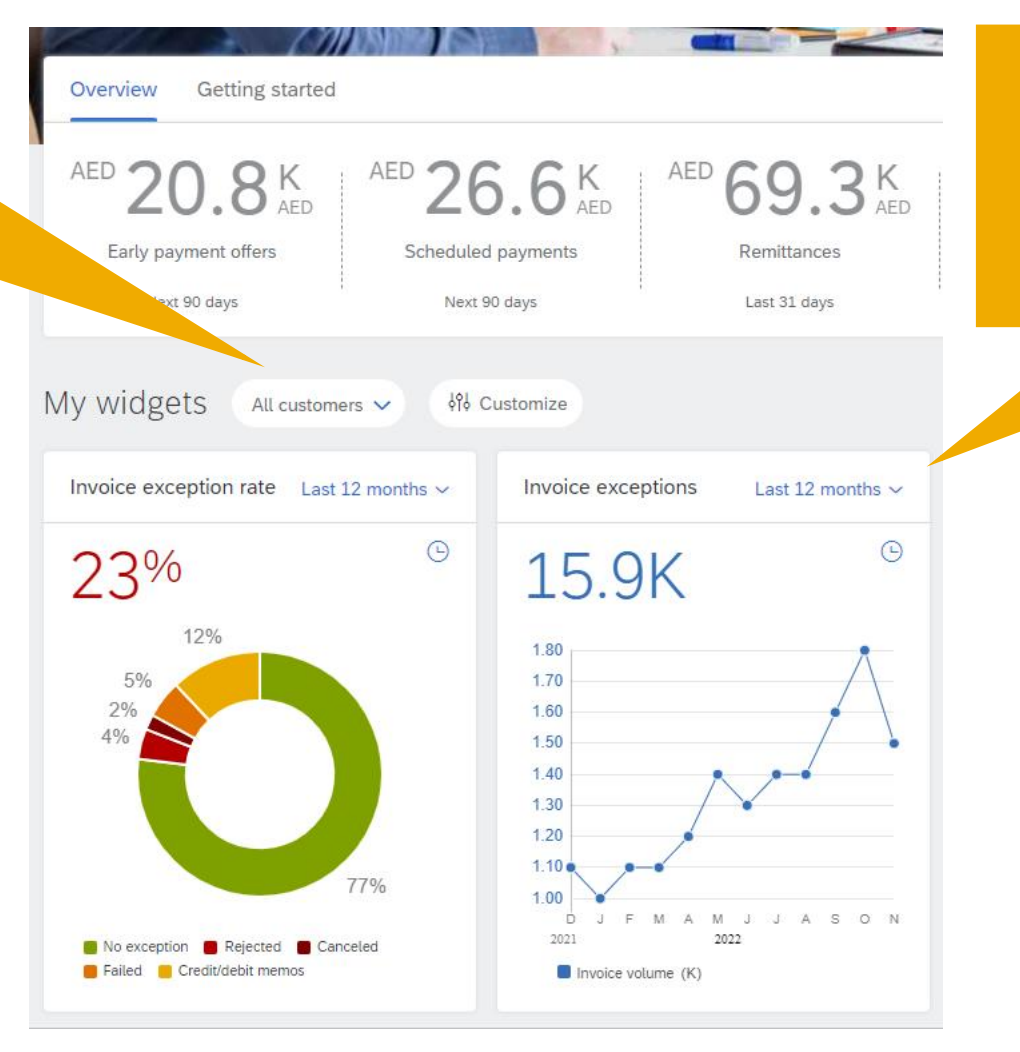

The invoice exception rate and invoice exceptions KPI widget is available to all suppliers on the SAP Business Network home page.

### **Feature Details – Invoice exceptions widget**

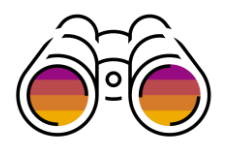

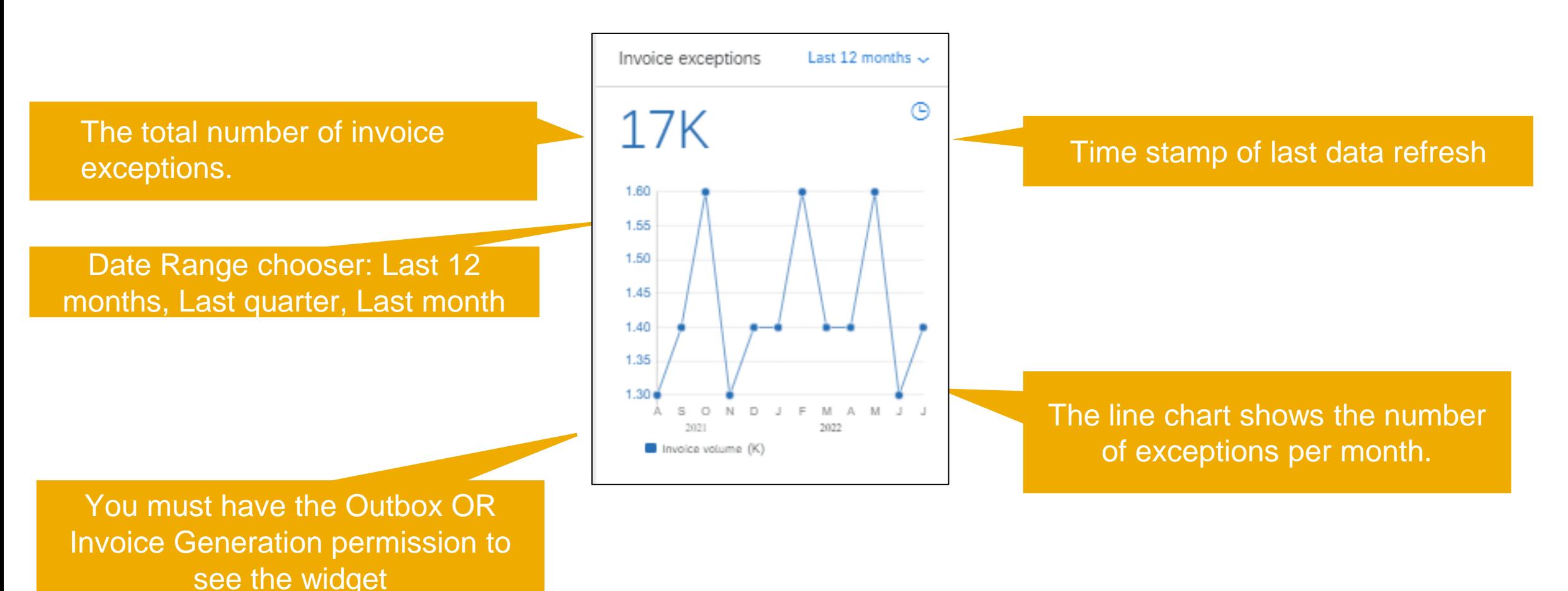

Business network

### **Procurement collaboration**

- 1. Days to pay KPI widget [BNA-5]
- 2. Invoice cycle time benchmark widget [BNA-12]
- 3. Invoice exception rate KPI widget [BNA-188]
- 4. Invoice exceptions widget [BNA-288]
- **5. Continuous test environment support for external invoices [NG-5332]**
- 6. Legal profile enhancements for Singapore [NG-5344]

Business network

### **Procurement collaboration**

- 1. Days to pay KPI widget [BNA-5]
- 2. Invoice cycle time benchmark widget [BNA-12]
- 3. Invoice exception rate KPI widget [BNA-188]
- 4. Invoice exceptions widget [BNA-288]
- 5. Continuous test environment support for external invoices [NG-5332]
- **6. Legal profile enhancements for Singapore [NG-5344]**

### **Enablement Steps & Notes**

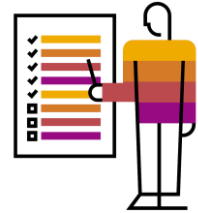

Buyers may configure country-based invoice rules for their SAP Business Network suppliers before suppliers can submit tax invoices for a particular country. Configuring country based invoice rules overrides the default transaction rules.

#### **Procedure**

1.In the upper right corner of the page, click Manage Profile.

2.On the Configuration page, click Country-based Invoice Rules.

3.Click the Select Country pull-down menu and select Singapore.

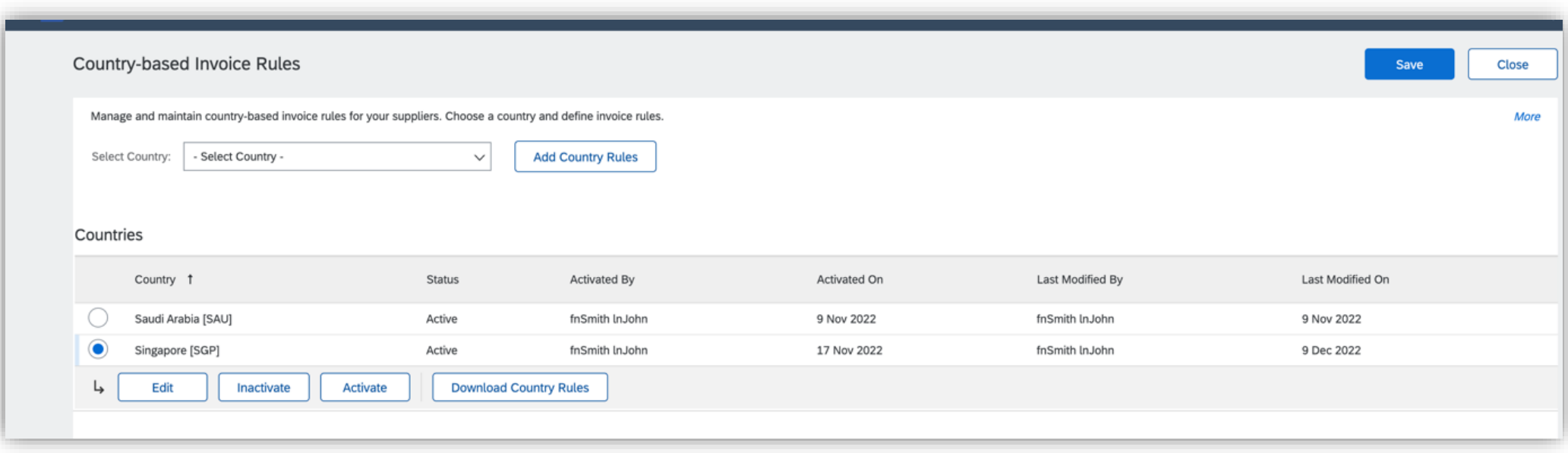

### **Enablement Steps & Notes**

- 4. Click Add Country Rules.
- 5. Go to the section PO and Non-PO Invoice Field Rules.
- 6. Enable the rule "**Require suppliers to send Tax Invoice documents**"

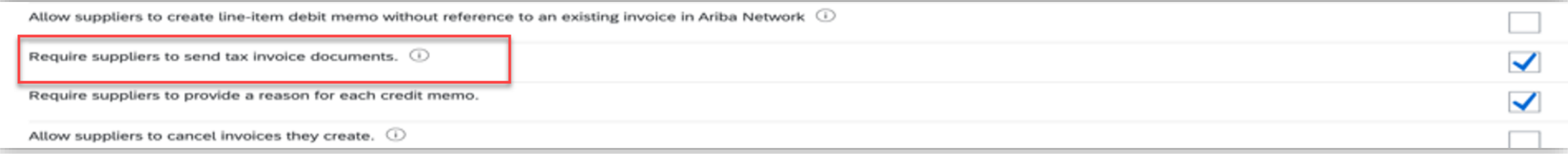

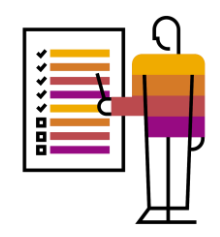

### **Enablement Steps & Notes**

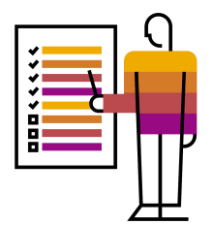

#### **Information for Suppliers**

1. During invoice creation, the system displays an error message if you have not created a legal profile. Create a legal profile to continue creating the invoice.

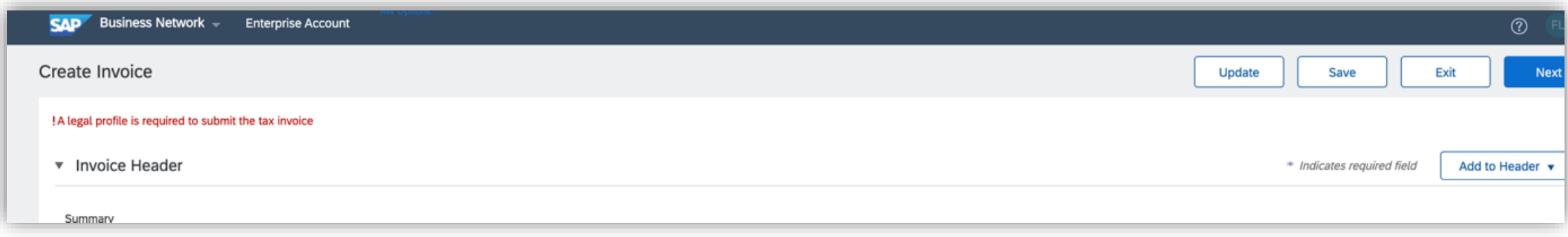

Business network

### **Procurement collaboration – supplier key features**

- **1. Dun & Bradstreet integration [NS-18198]**
- 2. Supplier self assessment questionnaire Human rights [SA-30188]
- 3. Expose workbench filters and categories for tiles [SA-30201]
- 4. Updated user experience for profile [SA-34416]
- 5. Sustainability ratings on trading partner profiles [SA-34702]

### **Registration - Walkup flow with DUNS Number**

- 1. Registration starts with newly created DUNS number field, User can:
	- enter DUNS number and get the company name and address from D&B
		- Once user verifies and **Accept** the company name and address information populated from D&B, it will be auto filled on registration form.
		- □ If the D&B populated information is not correct or not the company you belongs to:
			- − Select **Use a different DUNS number** to go back and edit/change the DUNS number
			- OR
			- − Select Skip to get back to registration form to register without DUNS number
	- Ignore DUNS number and create account as its not a mandatory field
- 2. If user enters company name and address information first and then try to add DUNS number, then user will get an option to choose the information populated from D&B vs user entered information

#### **Business Network SAP** Create a free company account to connect with your customers on SAP Business Network. **New DUNS Field** Company information ? **DUNS** number Don't know your DUNS number? Company legal name \* 1 Country/Region **United State** Company information found Address line We found company information based on the DUNS number you ente Arvzta DUNS number: 123456789 **SAPY** Business Network 123 Main Stree connect with San Francisco, California, USA 9430 Company information found Jetwork We found company information based on the DUNS number you en lick Accept to use this information for registration the following information and click Confirr Using information from Dun & Bradstreet establishes your credibility and ensures that potential omers get a complete and accurate view of your business You entered: **D&B** information Use a different DUNS numbe Arvzta 125 Main Street 123 Main Street San Francisco, CA San Francisco, CA **USA 94307 USA 94307** get a complete and accurate view of your busines. Zip:

Registration Form

2

Arvzta

### **Registration - Walkup flow with DUNS look up**

1. During registration if user doesn't have DUNS number and needs to register using DUNS, select "Don't know your DUNS number?" option on registration form to search your org through company name and location. On search results page:

- Once user verifies and **Accept** the company name and address information populated from D&B, it will be auto filled on registration form.
- If the D&B populated information is not correct or not the company you belongs to:
	- Select **Use a different DUNS number** to go back to select from search results page and choose another DUNS or refine the search.

OR

▫ Select **Skip** to get back to registration form to register without DUNS number

2. If user enter company name and address information first and then try to add DUNS number, then user will get an option to choose the information populated from D&B vs user entered information

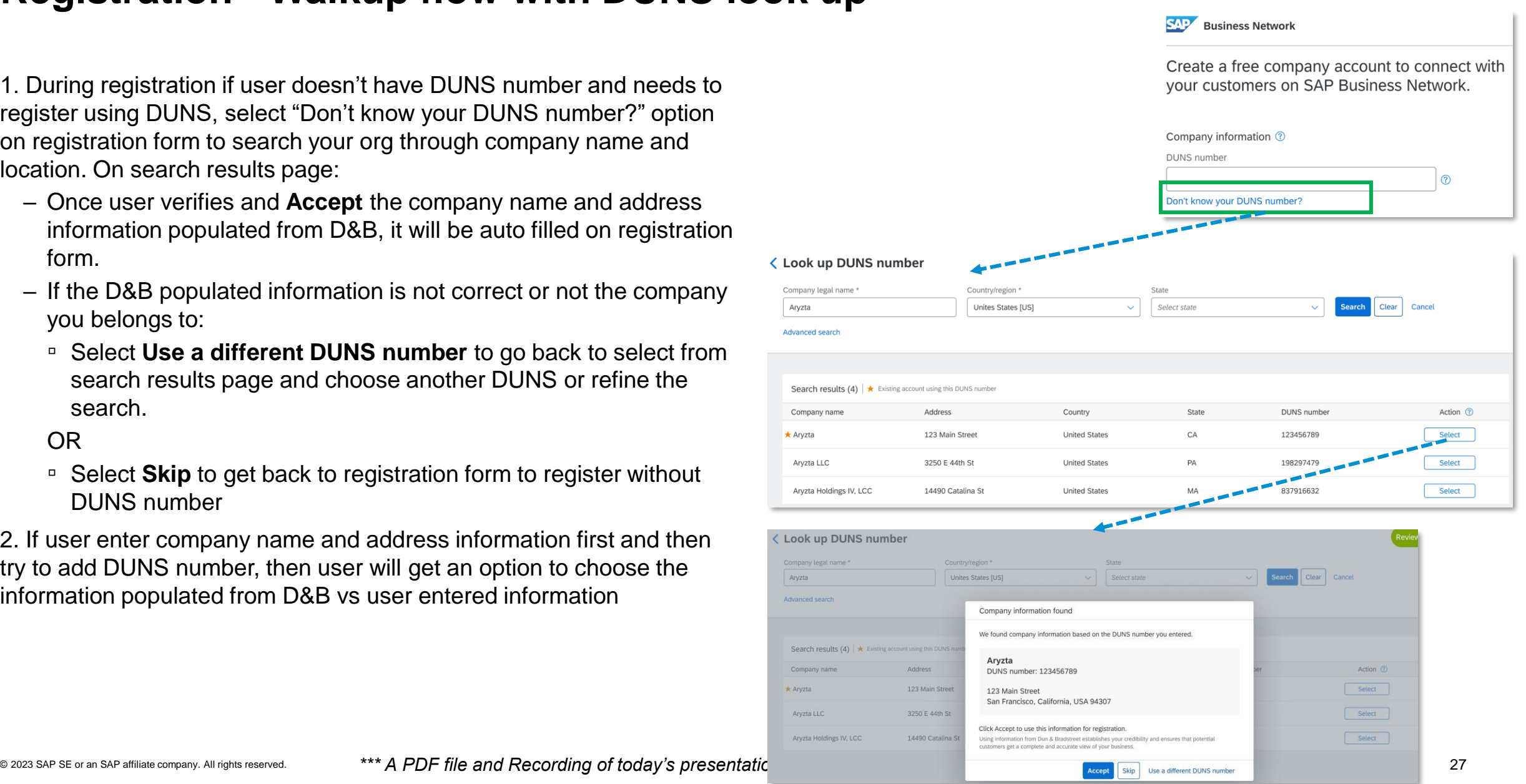

### **Company Profile**

On Company profile, an alert will be displayed to inform user about the new profile edit experience with D&B integration.

Note: D&B information is only available on the new profile experience.

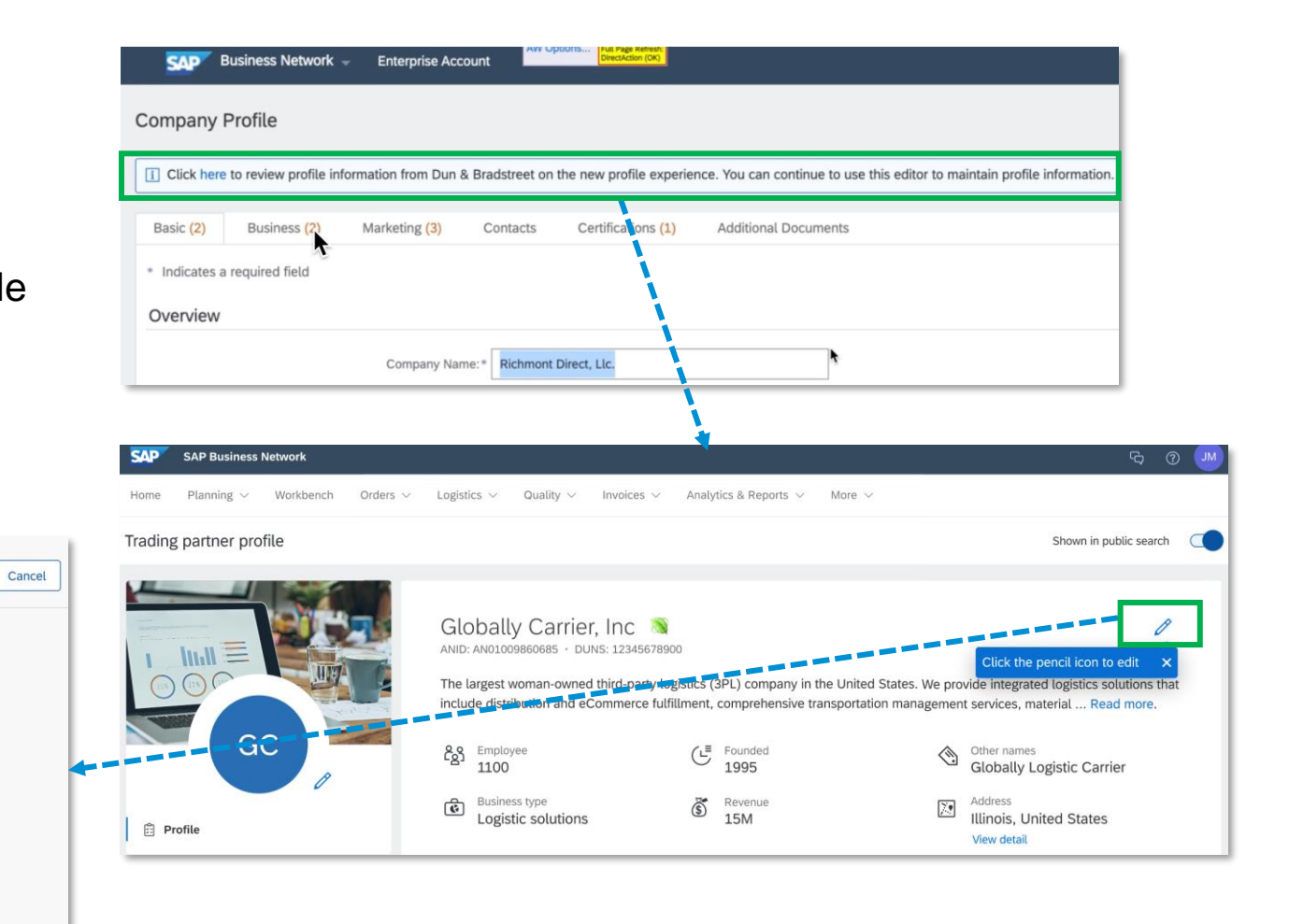

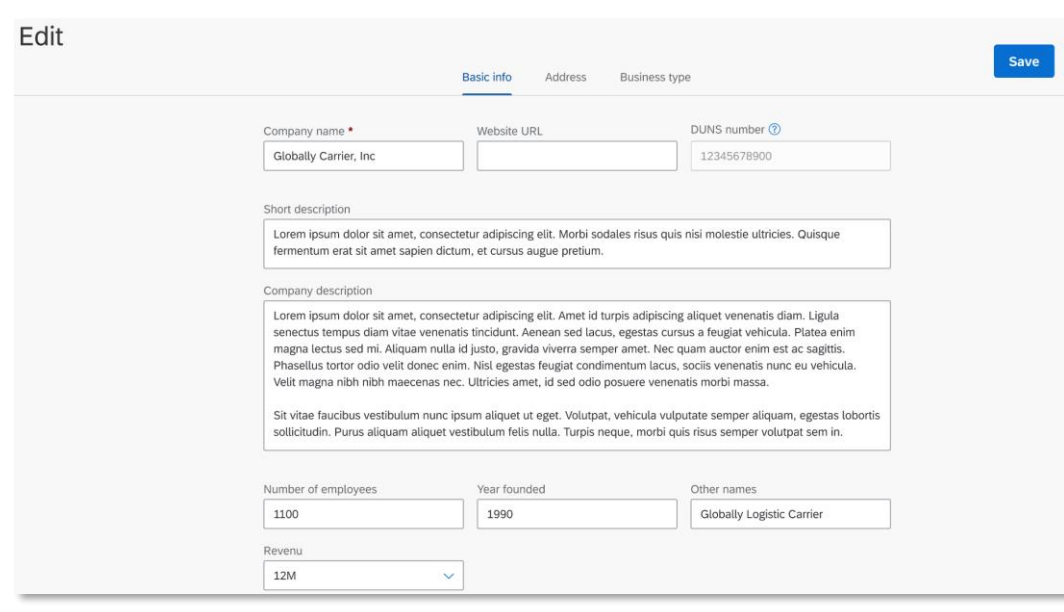

### **Profile – After new registration**

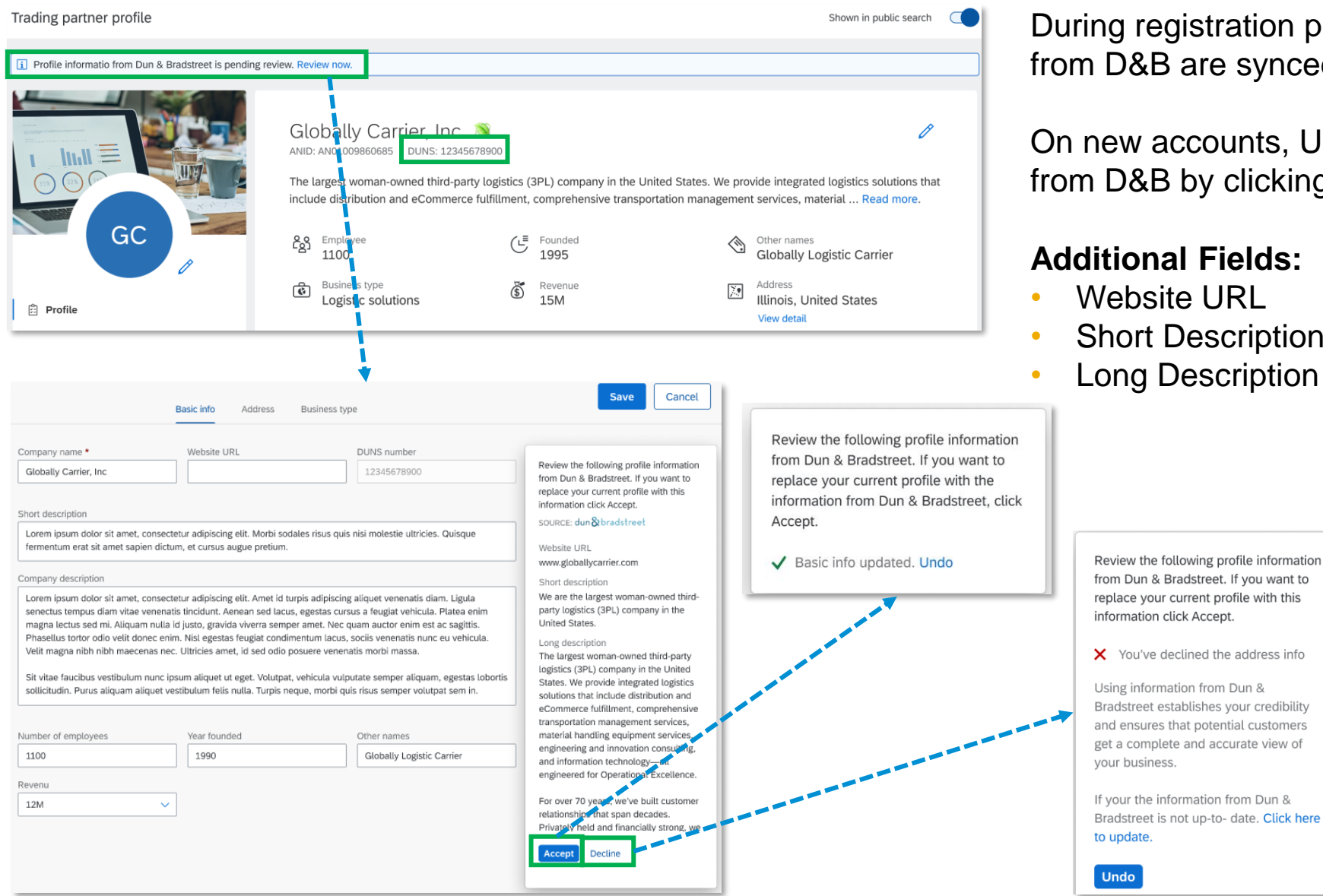

registration process, company name and address 8B are synced (if user accepts the information)

w accounts, User can review additional information **8B by clicking 'Review Now'** 

#### **Additional Fields:**

- **bsite URL**
- ort Description
- ng Description

© 2023 SAP SE or an SAP affiliate company. All rights reserved. **29 that of** *the and Recording of today's presentation will be posted in Release Readiness area of connectsupport.ariba.com \*\*\* 29 يسمع المعاشر المعاشر المعاش* 

### **Existing account with DUNS number**

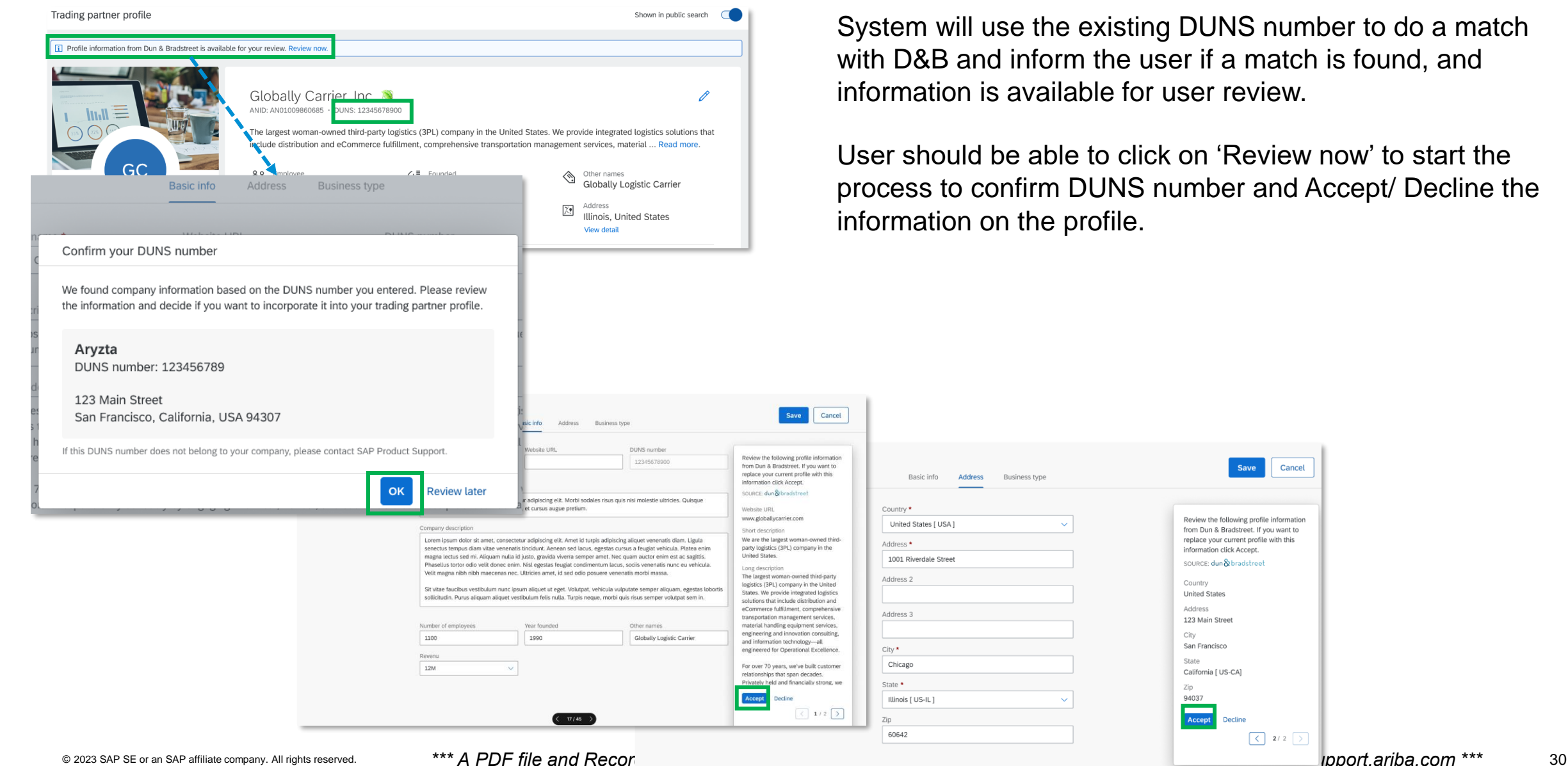

System will use the existing DUNS number to do a match with D&B and inform the user if a match is found, and information is available for user review.

User should be able to click on 'Review now' to start the process to confirm DUNS number and Accept/ Decline the information on the profile.

Cancel

Review the following profile information

from Dun & Bradstreet. If you want to

replace your current profile with this

information click Accept.

Country

Address

City

State

Zip 94037

Accept

**United States** 

123 Main Street

San Francisco

California [ US-CA

Decline

 $\begin{array}{|c|c|c|c|c|}\n\hline\n\hline\n\end{array}$  2/2  $\begin{array}{|c|c|c|}\n\hline\n\end{array}$ 

SOURCE: dun & bradstree

### **Existing account without DUNS number**

- On Marketing profile, user can add the DUNS number (if known) or do a look up to find their DUNS.
- **On DUNS number field:** 
	- enter DUNS number and get the company name and address from D&B
		- Once user verifies and select **OK**, the company name and rest of the information is prepopulated on the respective fields once user review and accept it and move to next tab with address information to **Accept** the information.
		- □ If the D&B populated information is not correct or not the company you belongs to:
			- − Select **Use a different DUNS number** to go back and edit/change the DUNS number
		- User can also select **Decline** if the DUNS populated information is not correct and update company profile manually and save it.
	- Ignore DUNS number and update account as its not a mandatory field

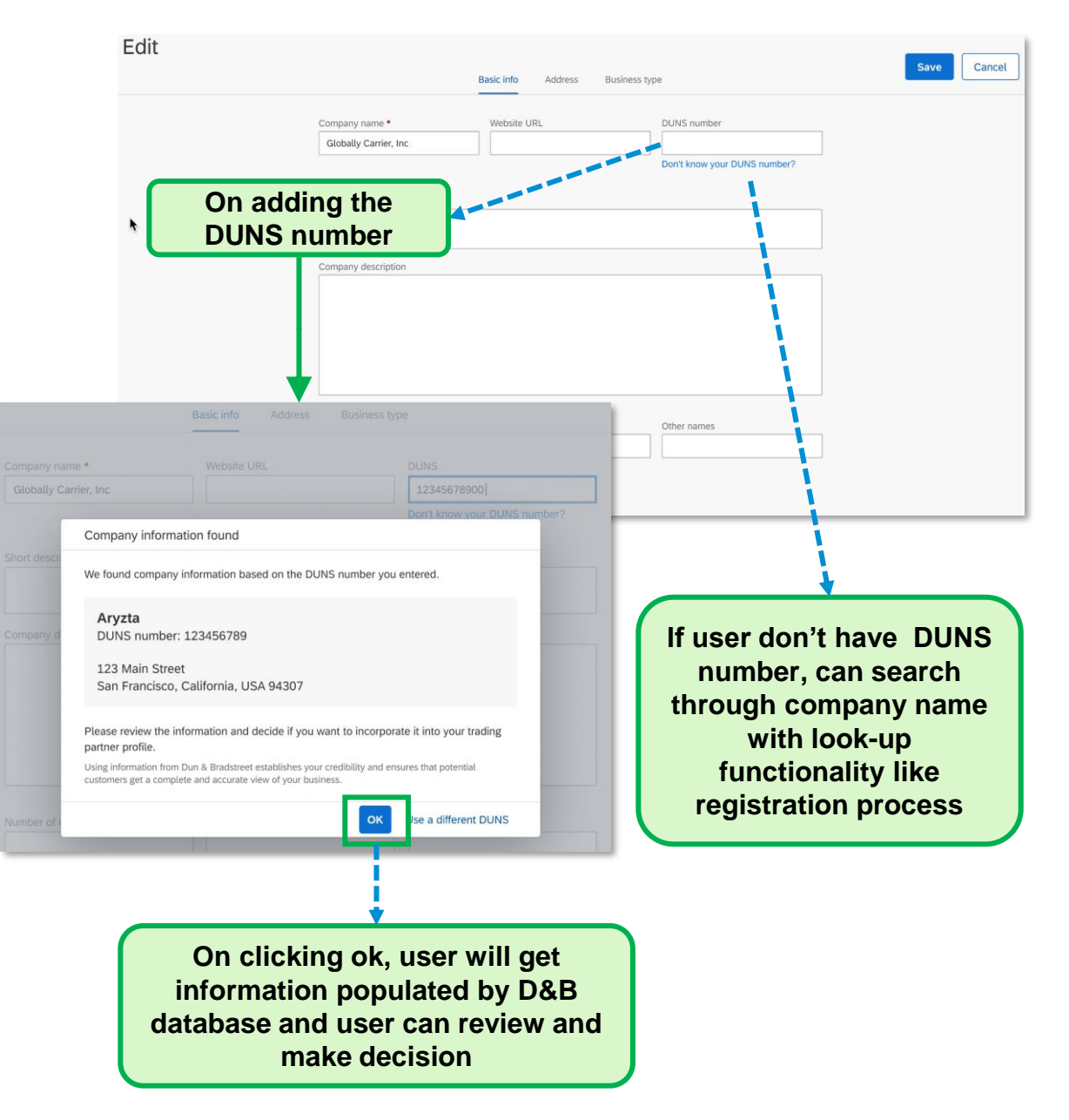

Business network

### **Procurement collaboration – supplier key features**

- 1. Dun & Bradstreet integration [NS-18198]
- **2. Supplier self assessment questionnaire – Human rights [SA-30188]**
- 3. Expose workbench filters and categories for tiles [SA-30201]
- 4. Updated user experience for profile [SA-34416]
- 5. Sustainability ratings on trading partner profiles [SA-34702]

### **Feature Details – Buyer**

#### **Requesting a Self-Assessment**

#### **SAP Business Network**

- 1. Log into SAP Business Network > Supplier Enablement > Supplier Self-Assessment
- 2. Select Suppliers & Request

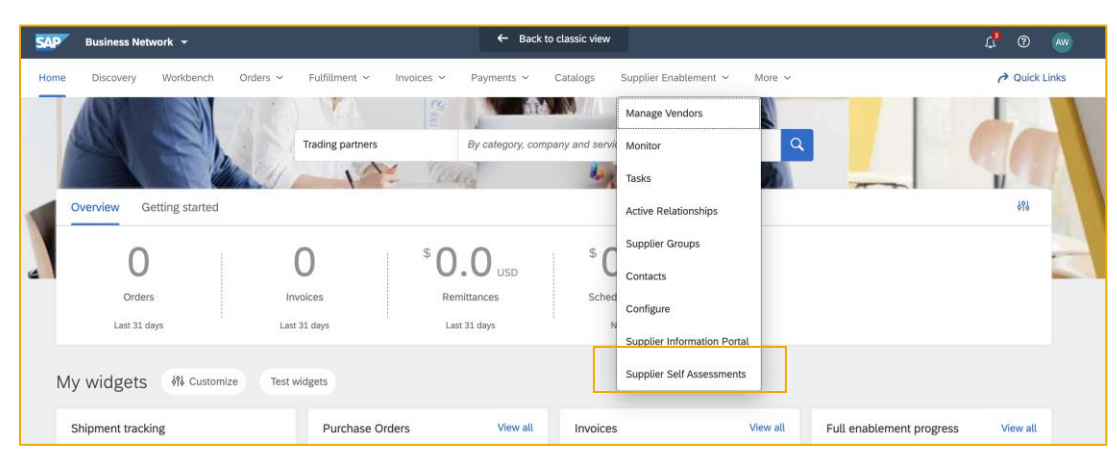

#### **SAP Ariba Risk**

1. Log into SAP Ariba Risk account > Engagement Risk Process >Tasks > Send Assessments To Do Task

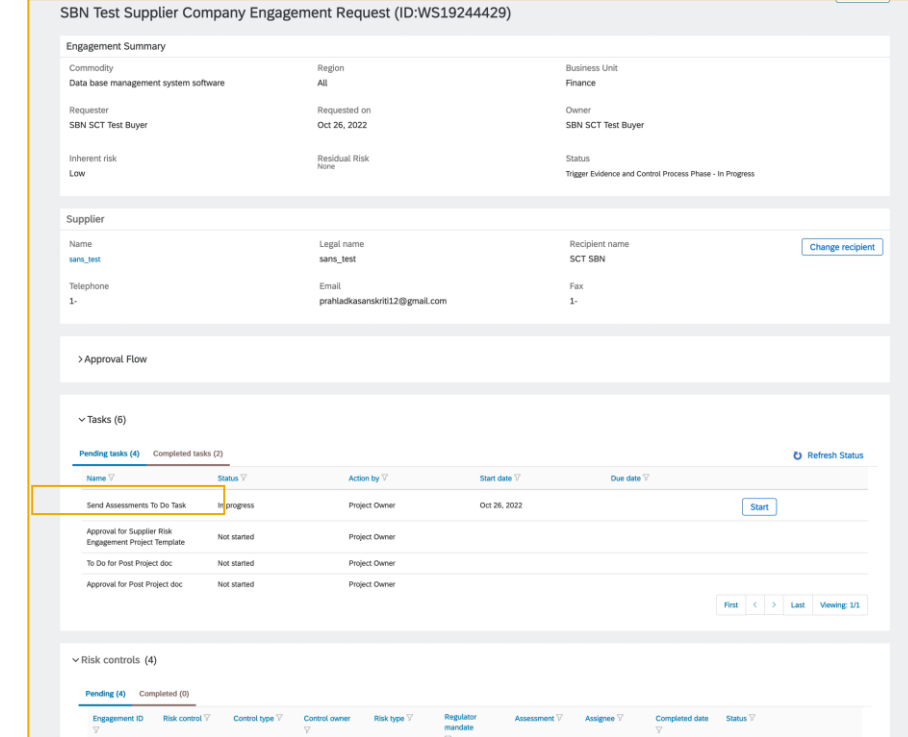

### **Feature Details – Supplier**

#### **Completing a Self-Assessment Questionnaire**

#### **Buyer Requested**

- 1. Buyer makes request
- 2. Supplier receives an email & in-app notification for each Buyer request
- 3. Supplier completes assessment and selects Buyers with whom to share

#### **Supplier Initiated**

- 1. Supplier can access under the 'Assessments' tab and complete
- 2. Supplier can share with selected Buyers as requested the assessment can be completed once and shared with many Buyers

#### **Sharing a Self-Assessment Questionnaire**

- Suppliers can share with one or more Buyers
- Once shared, all assessment updates are sent to Buyers automatically and Suppliers can add comments for Buyers on updates
- Buyers receive a notification on email and in-app any time an update is available

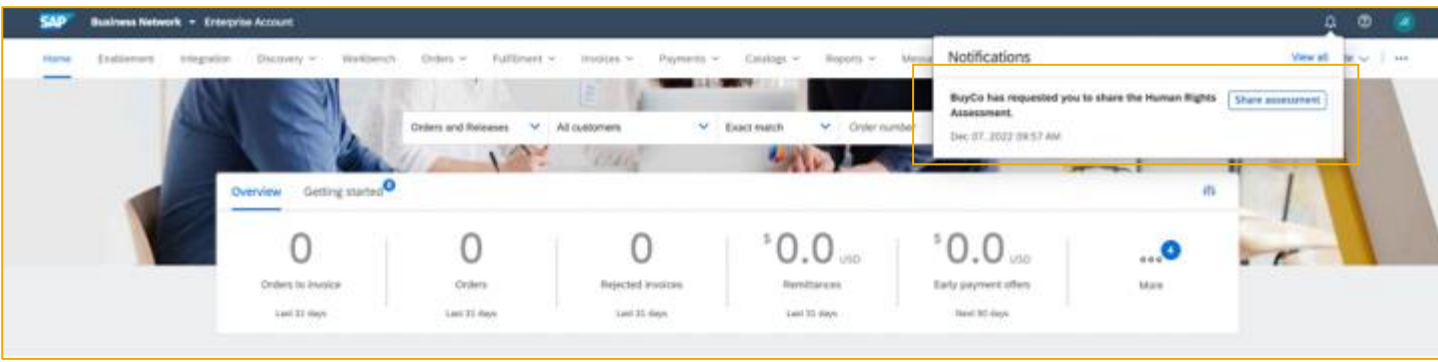

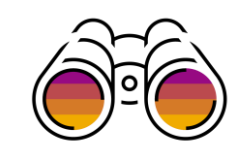

Business network

### **Procurement collaboration – supplier key features**

- 1. Dun & Bradstreet integration [NS-18198]
- 2. Supplier self assessment questionnaire Human rights [SA-30188]
- **3. Expose workbench filters and categories for tiles [SA-30201]**
- 4. Updated user experience for profile [SA-34416]
- 5. Sustainability ratings on trading partner profiles [SA-34702]

### **First line of filter panel is exposed to provide quick filter option for all tiles**

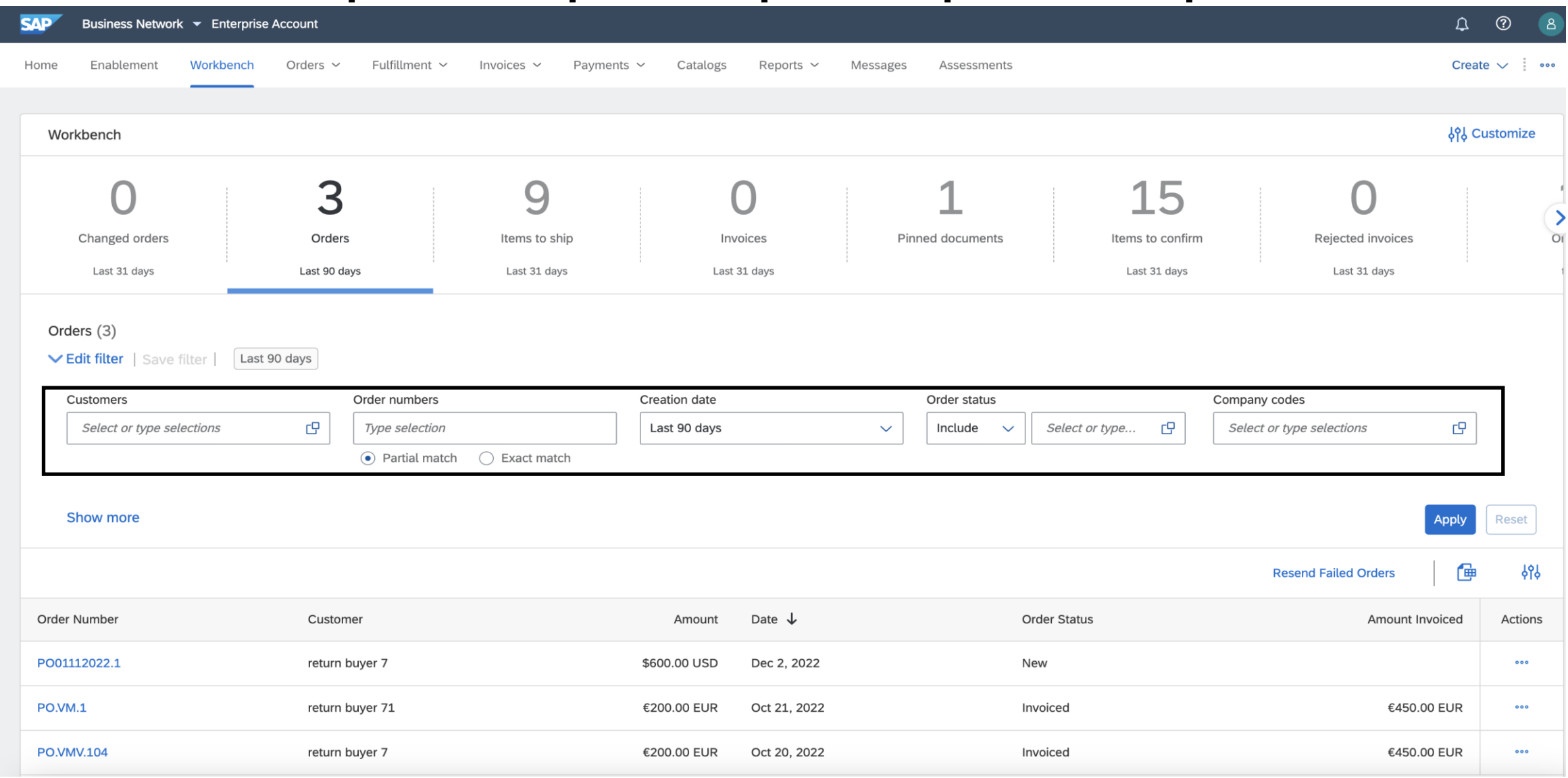

**Example an SAP affiliate company. All rights reserved. 36 \*\*\* A PDF file and Recording of today's presentation will be posted in Release Readiness area of connectsupport.ariba.com \*\*\* 36** Each tile has its own set of commonly used filters exposed. The above is one example.

#### Select a tile Tiles already selected Order New orders <sup>?</sup>  $+$  $\bullet$ Changed orders <sup>7</sup>  $+$  $\bullet$ Orders to invoice 7  $+$  $\bullet$ Orders <sup>7</sup>  $+$  $\bullet$ Items to confirm <sup>7</sup>  $+$  $\bullet$ Items to ship  $+$  $\bullet$ Orders with service line 7  $+$  $\bullet$ Order change requests  $+$ **Invoice**  $\bullet$ Invoices ?  $+$  $\bullet$ Rejected invoices ?  $+$ Overdue invoices - Not appro...  $+$ Overdue invoices - Approved  $+$  $+$  $+$ Invoices pending approval 2 Approved invoices pendin...  $\odot$  $+$  $+$  $+$ Paid invoices  $\bullet$ Draft invoices  $\bullet$ **Credit Memos** Debit Memos  $+$  $\bullet$ Payment Remittances 2  $+$  $\bullet$ Scheduled payments <sup>7</sup>  $+$ Early payment offers <sup>7</sup>  $+$ Lead  $+$  $+$ **Matched Leads Invited Leads Posting** Open postings  $+$ Other © 2 Service sheets ② + ● Pinned documents ③ + ● Return items 37

### **Tiles categorized by topic area in the Tile catalog for easier search**

Indicator for tile already on the Workbench.

Business network

### **Procurement collaboration – supplier key features**

- 1. Dun & Bradstreet integration [NS-18198]
- 2. Supplier self assessment questionnaire Human rights [SA-30188]
- 3. Expose workbench filters and categories for tiles [SA-30201]
- **4. Updated user experience for profile [SA-34416]**
- 5. Sustainability ratings on trading partner profiles [SA-34702]

### **Public profile view for non-logged-in users**

■ The below new public profile view to replace the classic discovery public profile view for all Buyer and Supplier users (logged-in and non-logged in)

OLD NEW NEW WARD IN THE SERVICE OF A SERVICE OF A SERVICE OF A SERVICE OF A SERVICE OF A SERVICE OF A SERVICE OF A SERVICE OF A SERVICE OF A SERVICE OF A SERVICE OF A SERVICE OF A SERVICE OF A SERVICE OF A SERVICE OF A SER

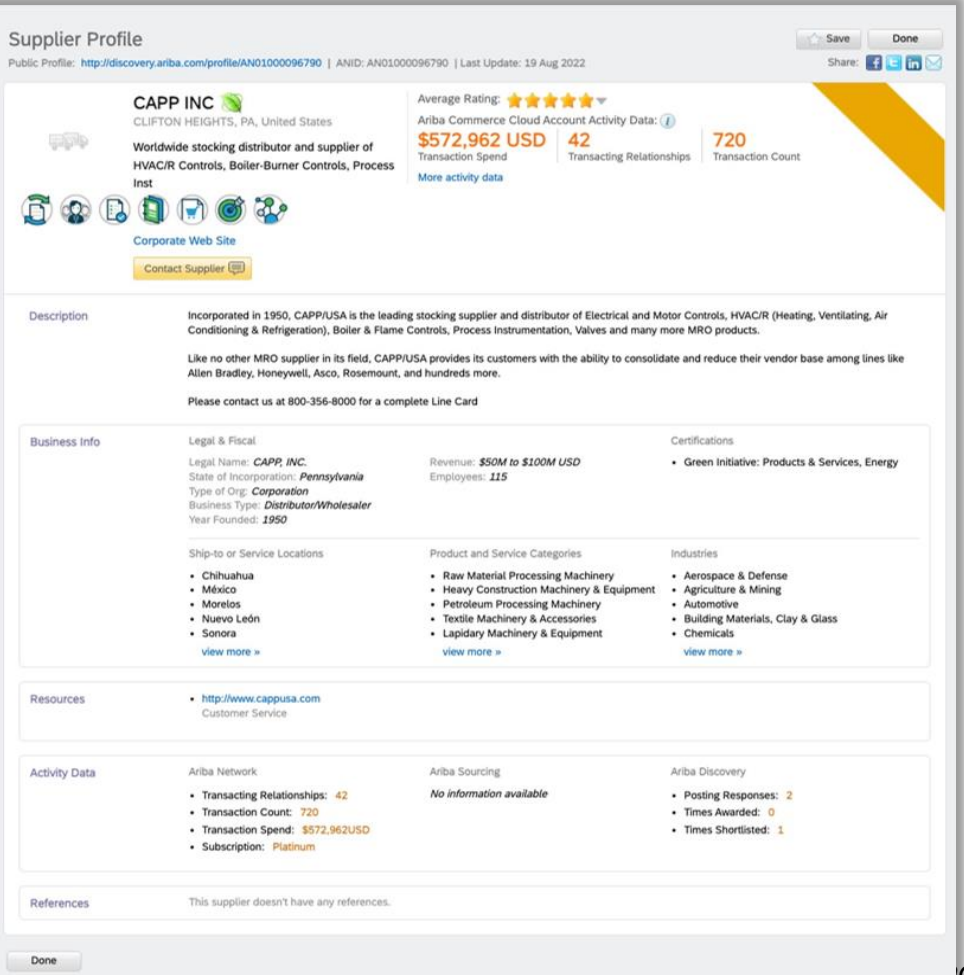

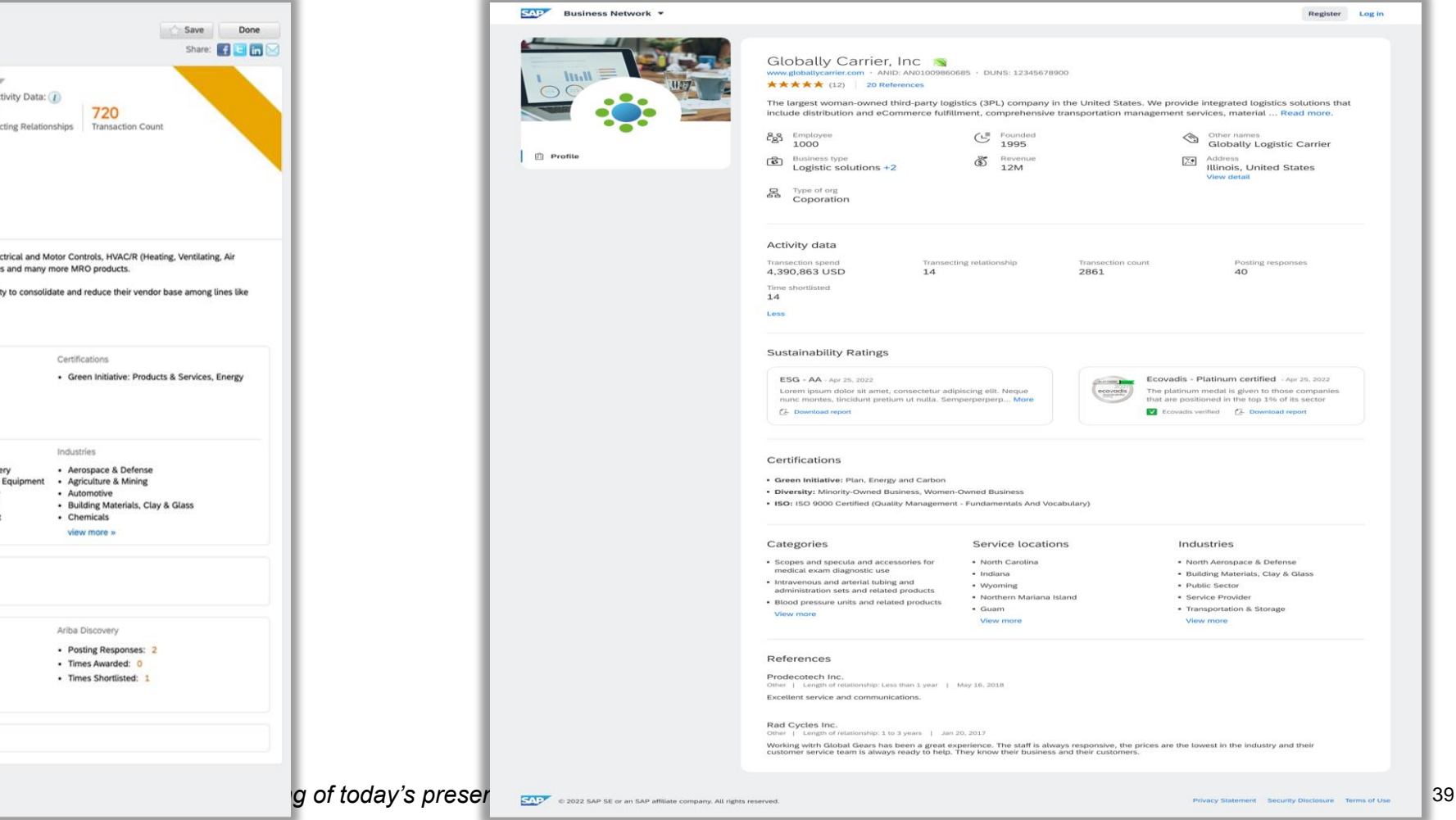

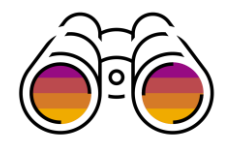

### **TPP Search for logged-in Buyer**

**1.** When Buyer logs into TPP, there is a keyword (free-text) search box that comes up

**2.** On entering a keyword and clicking on the search button, the matching supplier profiles show up in the search results page

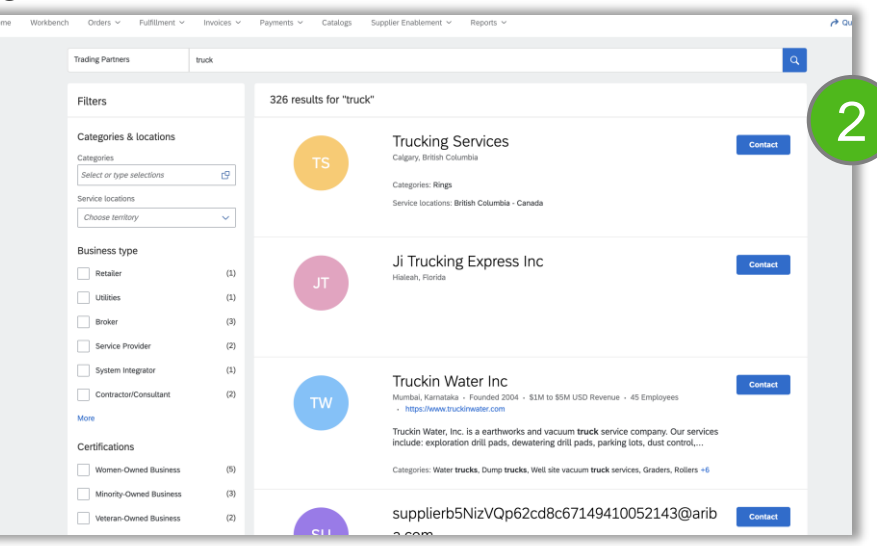

**3.** Clicking on any profile in the search results page, redirects to the Buyer's view of the Marketing Profile UX

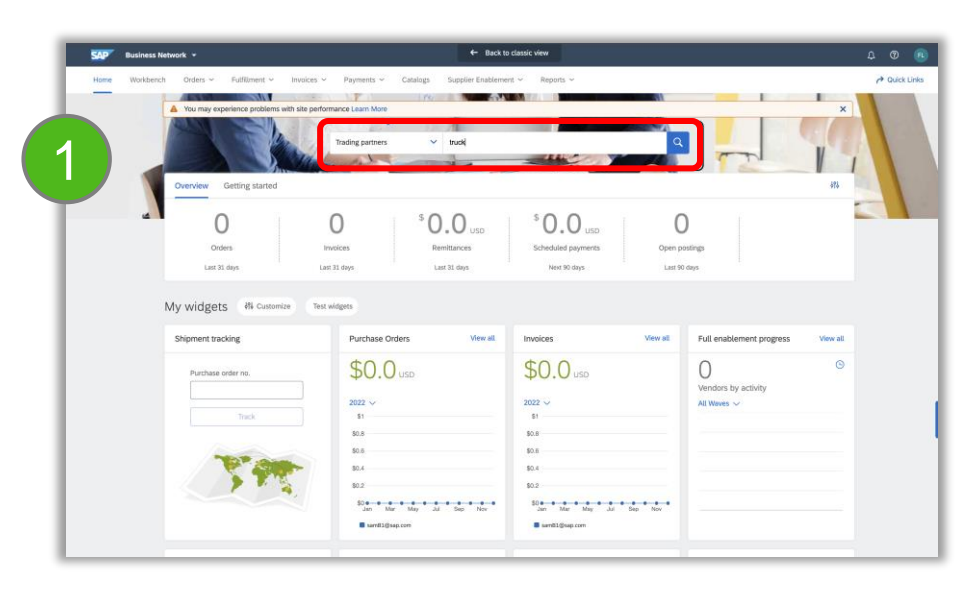

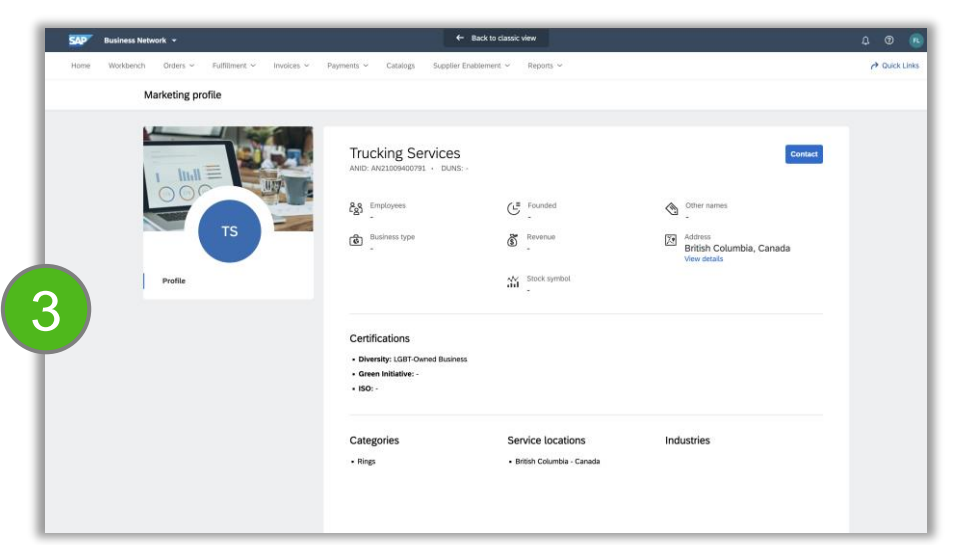

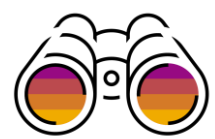

### **Public profile view for logged-in Supplier**

■1. On logging in to TPP, a Supplier sees the existing "Company Profile" option in the "Account Settings" menu

■**2.** The below classic Company Profile Editor comes up on click

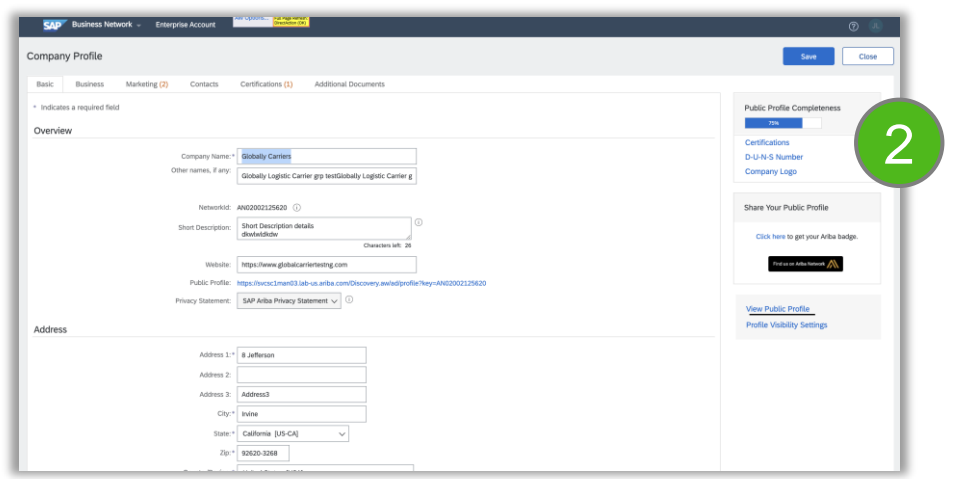

■3. The link "View Public Profile "on the right-hand panel of the page, now redirects to the new Marketing Public  $_{\odot}$  2 $_{\textrm{22}}$  fotile  $_{\textrm{s}}$  View  $_{\textrm{4}}$  and  $_{\textrm{4}}$   $_{\textrm{4}}$   $_{\textrm{4}}$   $_{\textrm{4}}$   $_{\textrm{4}}$   $_{\textrm{4}}$   $_{\textrm{4}}$   $_{\textrm{4}}$   $_{\textrm{4}}$   $_{\textrm{4}}$   $_{\textrm{4}}$   $_{\textrm{4}}$   $_{\textrm{4}}$   $_{\textrm{4}}$   $_{\textrm{4}}$ 

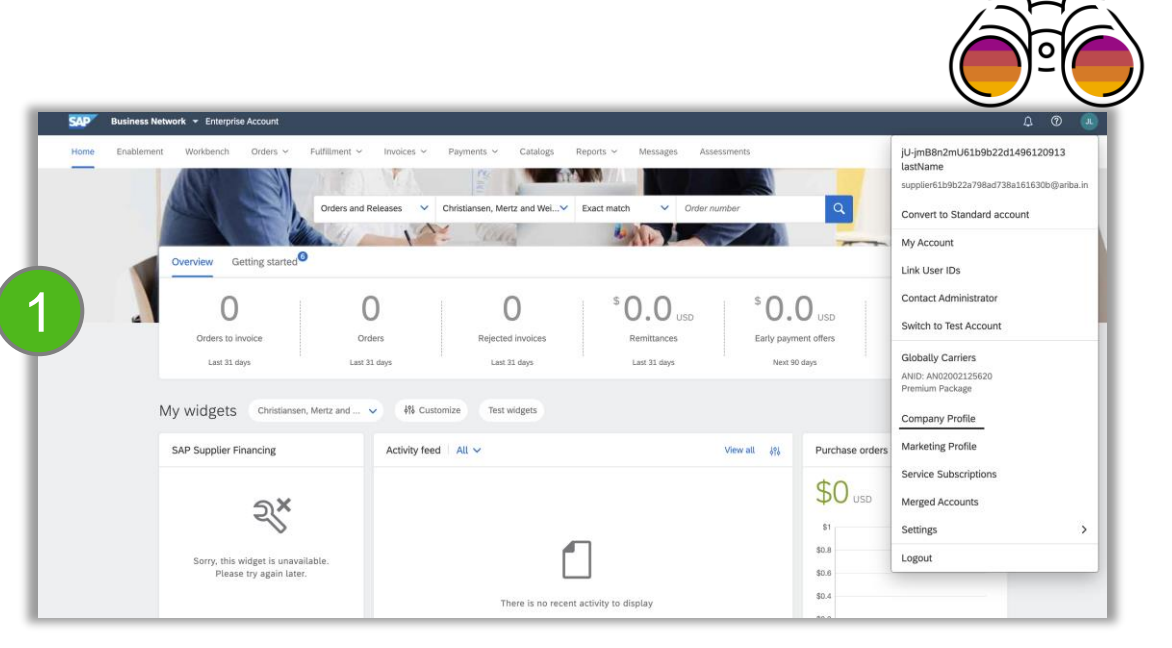

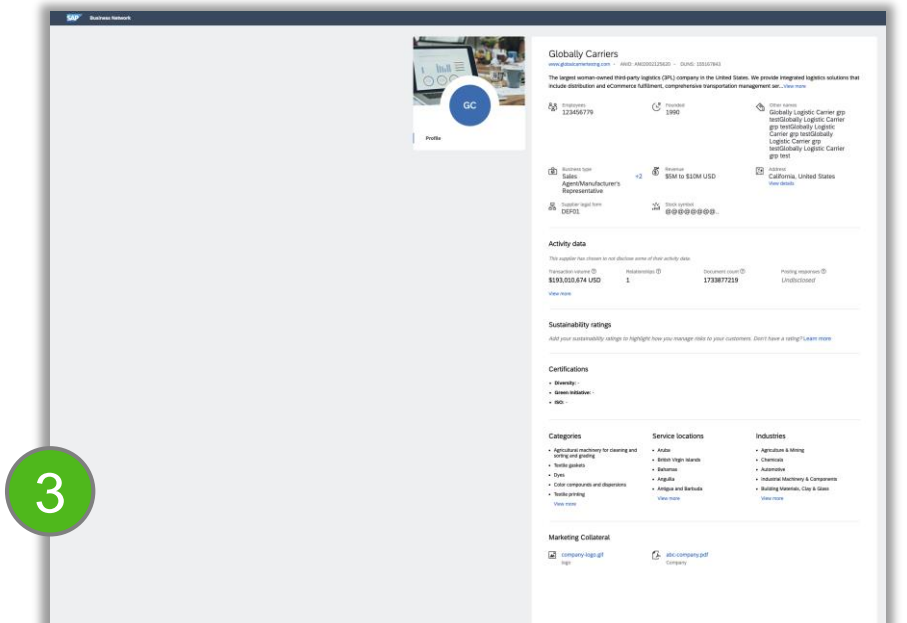

### **Profile Editor for logged in TPP Supplier**

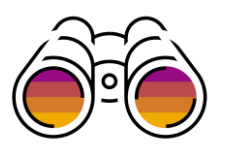

**1.** On logging in to TPP, a Supplier sees the "Marketing Profile" option in the "Account Settings" menu

**2.** The below new profile editor comes up on click

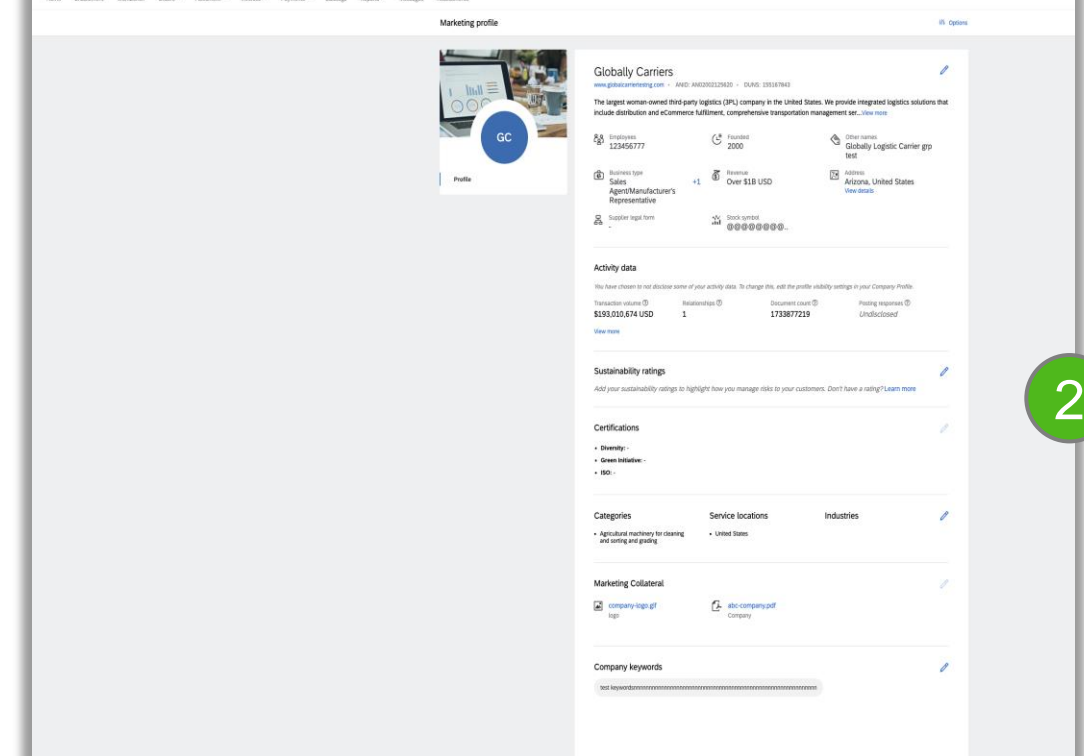

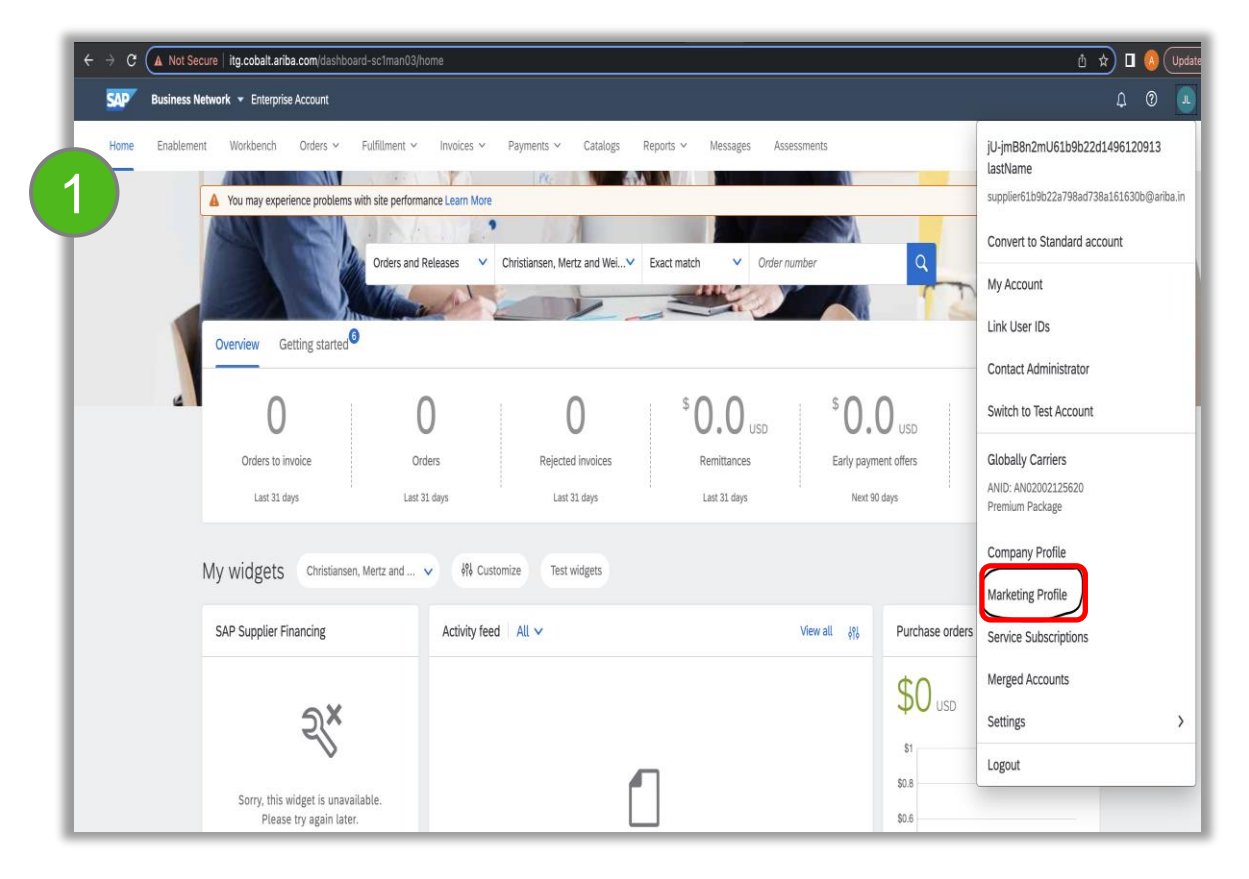

### **Discovery search for non-logged in Buyer/Supplier**

**1.** A non logged-in TPP Buyer/Supplier, lands on the Discovery app and searches for supplier profiles from *I'm Buying-> Sellers*

- **2.** The search results page displays sellers
- **3.** Clicking on any profile from results page navigates to the new Marketing profile UX

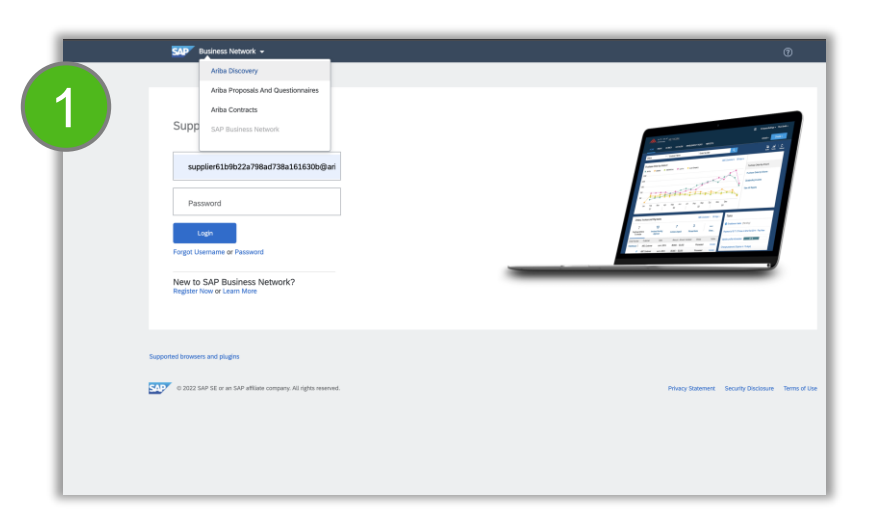

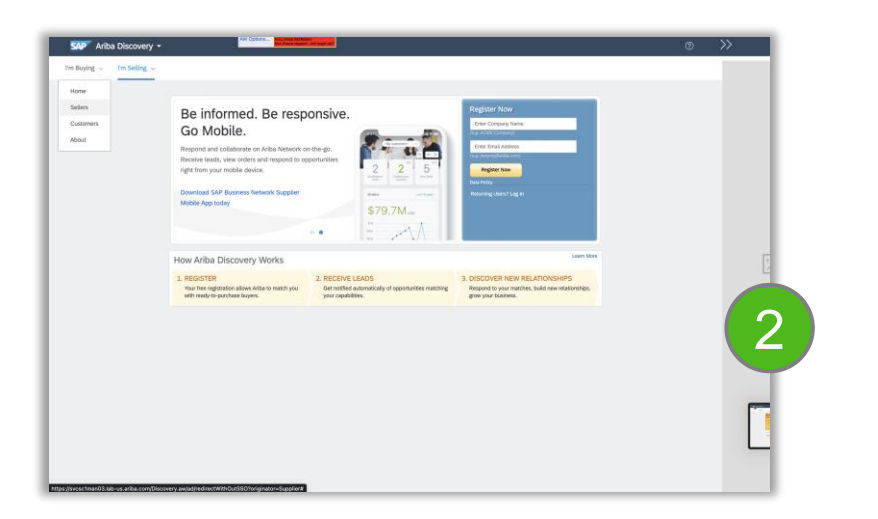

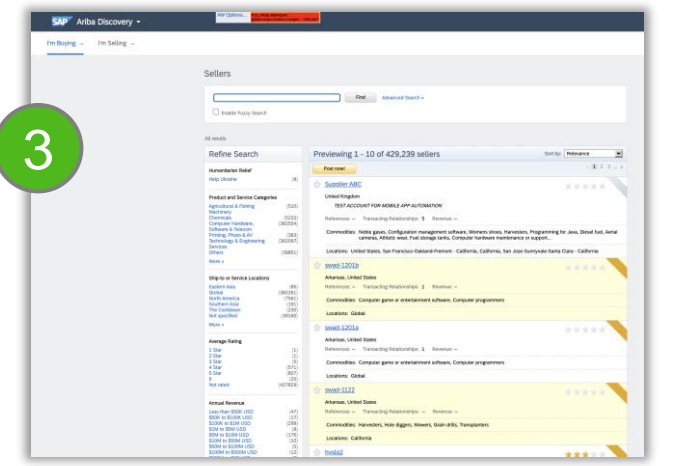

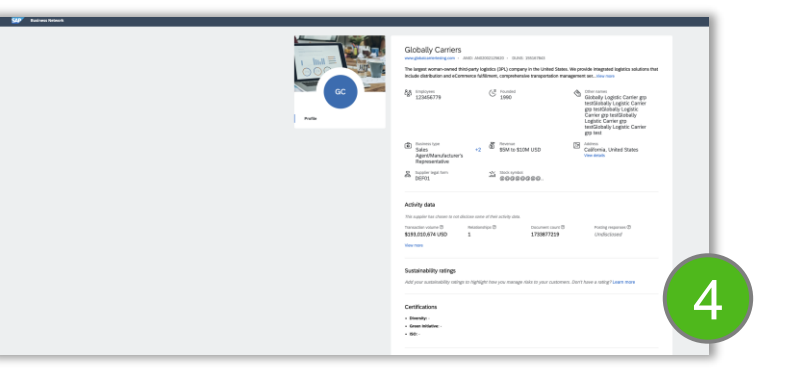

Business network

### **Procurement collaboration – supplier key features**

- 1. Dun & Bradstreet integration [NS-18198]
- 2. Supplier self assessment questionnaire Human rights [SA-30188]
- 3. Expose workbench filters and categories for tiles [SA-30201]
- 4. Updated user experience for profile [SA-34416]
- **5. Sustainability ratings on trading partner profiles [SA-34702]**

### **User Story – Sustainability ratings on trading partner profiles**

**User Story**: As a Supplier, I want to showcase my sustainability ratings on my BN Marketing profile to increase trust with buyers.

Suppliers, also known as Trading Partners, can maintain their sustainability ratings on their Marketing Profile Page on the Trading Partner Portal.

SAP Business Network Trading Partners can also request to get rated by EcoVadis through the SAP Store.

Trading Partners can self-report their sustainability ratings by selecting 'Enter rating'. Additionally, SAP and EcoVadis have expanded this capability further with integration that allows trading partners to display their EcoVadis badge on their SAP Business Network marketing profile, adding verification from EcoVadis and a layer of certainty for Buyers.

Buyers can search and discover Trading Partners based on these ratings, enabling them to assess trading partners and take immediate action that impacts the sustainability of their value chains.

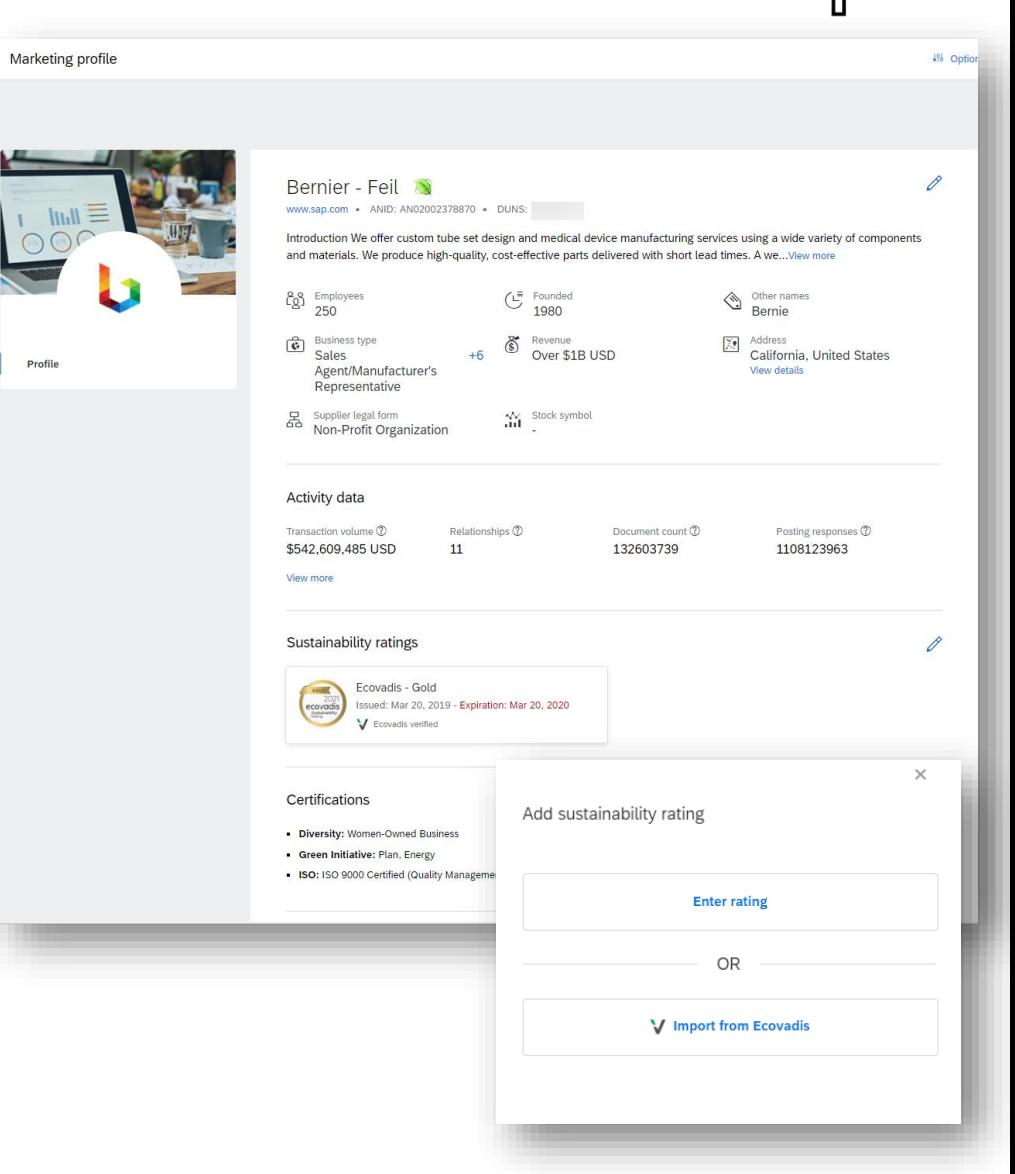

# **Feature Details – Sustainability ratings on trading partner profiles**

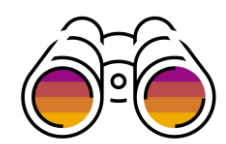

#### **Suppliers can self-report their Sustainability ratings**

- **Enter Rating:** Suppliers can choose from well-known Sustainability Partners and maintain necessary information to support the sustainability ratings
	- Source
	- Rating
	- Additional Information
	- Issue Date
	- Expiration Date

#### **Suppliers can import their ratings from Ecovadis**

**EXPLEM** If the supplier has been rated by Ecovadis, they can import their ratings using this option. The supplier needs to have a valid DUNS number on their profile to import their ratings.

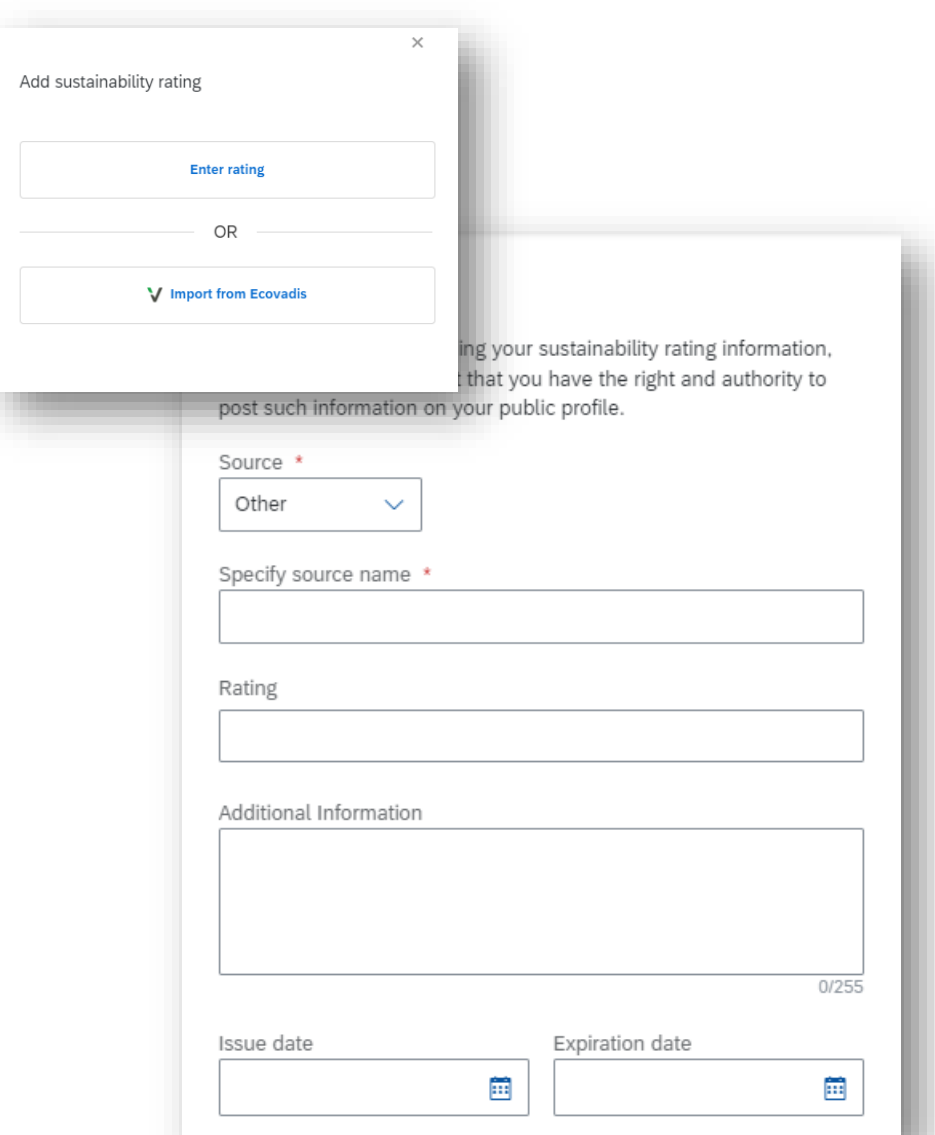

### **Supply chain Planned Key Features**

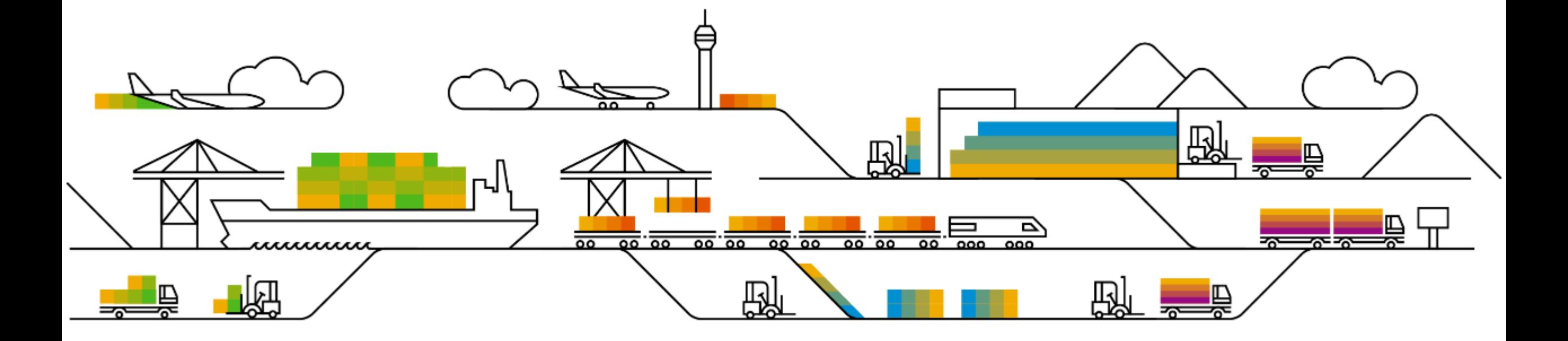

- **1. Automated transfer of new handling-unit packaging instructions [CSC-23707]**
- 2. Quality collaboration improvements [CSC-30172]
- 3. Copy partner update permission [CSC-30854]
- 4. Block ship notice creation when an open quality notification for material without a purchase order reference exists [CSC-31152]
- 5. Planning collaboration improvements to manufacturing visibility MS Excel and forecast planning data clearing process [CSC-32654]

### **User Story**

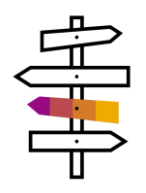

Packaging and Handling Unit processes are quite diverse based on industry and customer requirements. Therewith there is the need to allow a set of flexibility and control to configure the behavior of the network.

Based on industry and company size the number of available packaging specification could be quite big, like hundreds or thousands of versions. Therefore, it might be that every several or at least one of the packaging instructions will be updated frequently. A manual update in this frequency would be to cumbersome.

The feature enabled you to handle automated replication of packaging instructions from S/4HANA backed system for initial load of the entire set of available packaging instruction, as also for case of creation of new packaging instruction and update of existing ones.

This comes along with multiple filter options to control the selection of packaging instruction to be considered for replication.

### **Feature Details**

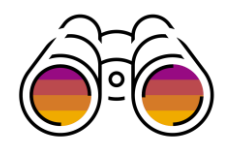

### **Detailed feature information**

- New JSON API on Business Network for Supply Chain
	- No separate activation required
	- Excel upload still supported for backwards combability
- Support of initial and delta load
	- Full set of packaging instruction will be transferred in initial transfer (filtering possible)
	- If packaging instructions are changed, created or deleted transfer of single instruction is automatically triggered
- Multi-ERP Support
	- Differentiation by System ID contained in packaging instruction and purchase order
	- Mixed scenario support one ERP using automated transfer, another one using manual upload
- Tracking of upload history on SBN for Buyer Admin (will be done in later release)

### **Feature Details**

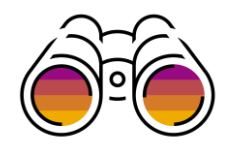

### **Detailed feature information**

- New SOAP API for S/4HANA
	- Support for S/4HANA Public and Private Cloud in standard releases is planned for 2023
	- Several Filters available to control which Packaging Instruction will be shared with SBN
	- Limitation to VERP material type will be removed
	- Determination information contained in extract (limited to supported fields on SBN)

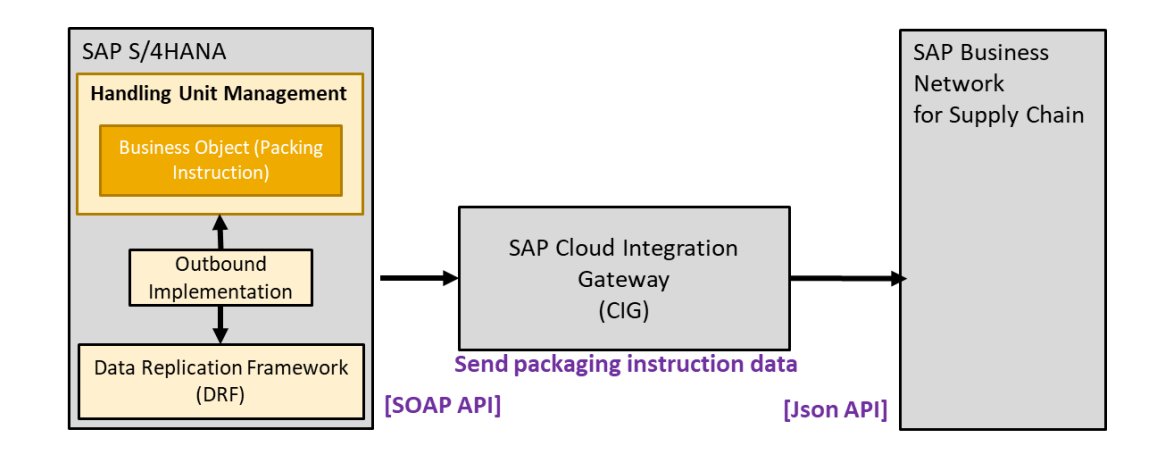

- 1. Automated transfer of new handling-unit packaging instructions [CSC-23707]
- **2. Quality collaboration improvements [CSC-30172]**
- 3. Copy partner update permission [CSC-30854]
- 4. Block ship notice creation when an open quality notification for material without a purchase order reference exists [CSC-31152]
- 5. Planning collaboration improvements to manufacturing visibility MS Excel and forecast planning data clearing process [CSC-32654]

## **Feature Details – Quality collaboration improvements**

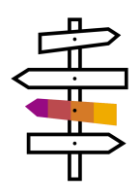

This feature adds the **Partial match** and **Exact match** sub-filters to the quality notification filter section for the **Supplier deviation no.** and **Customer deviation no.** fields. You can use these sub-filters to search for a partial or an exact match.

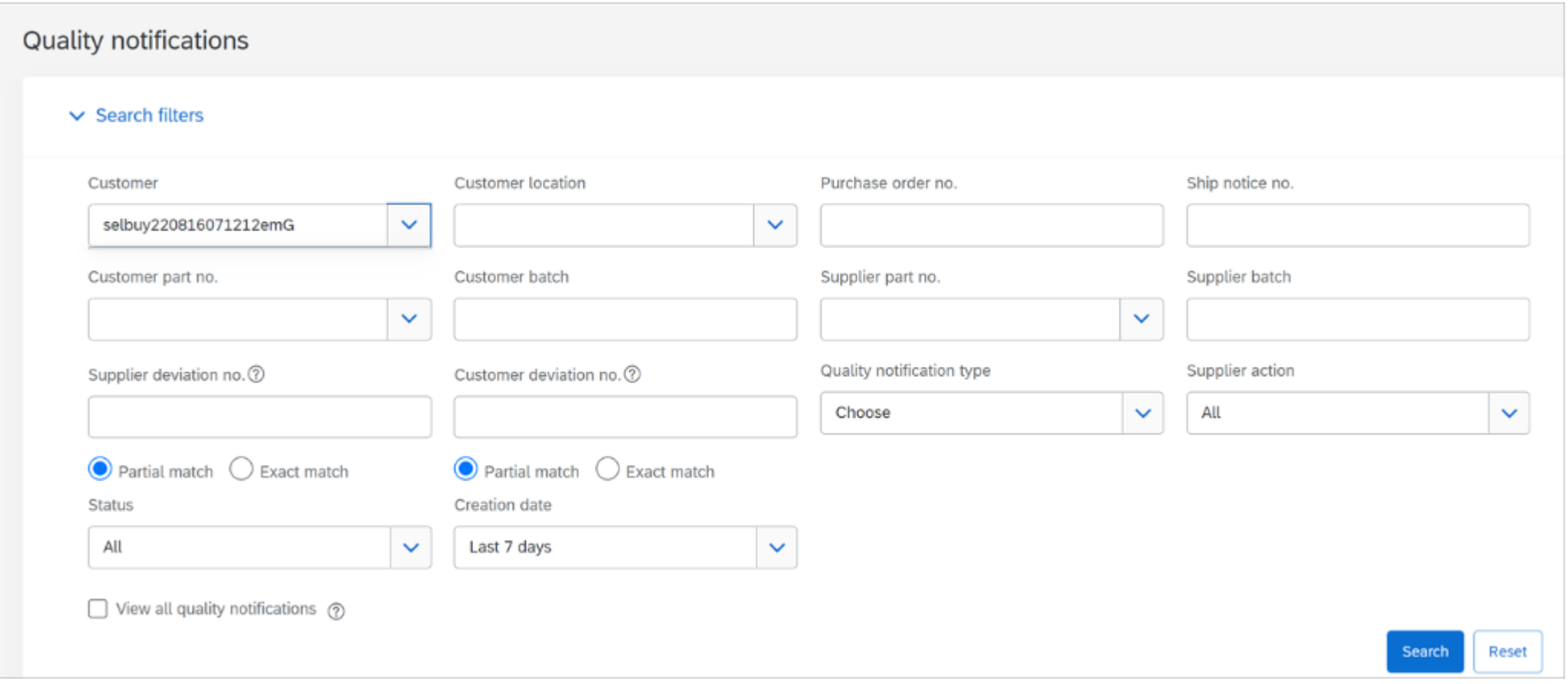

### **Feature Details – Quality collaboration improvements**

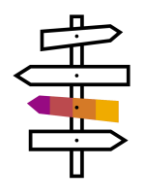

When the **Exact match** subfilter is selected for the **Customer deviation no.** or the **Supplier deviation no.** filter, only that filter and the **Customer** (for suppliers) or **Supplier** (for buyers) filter display.

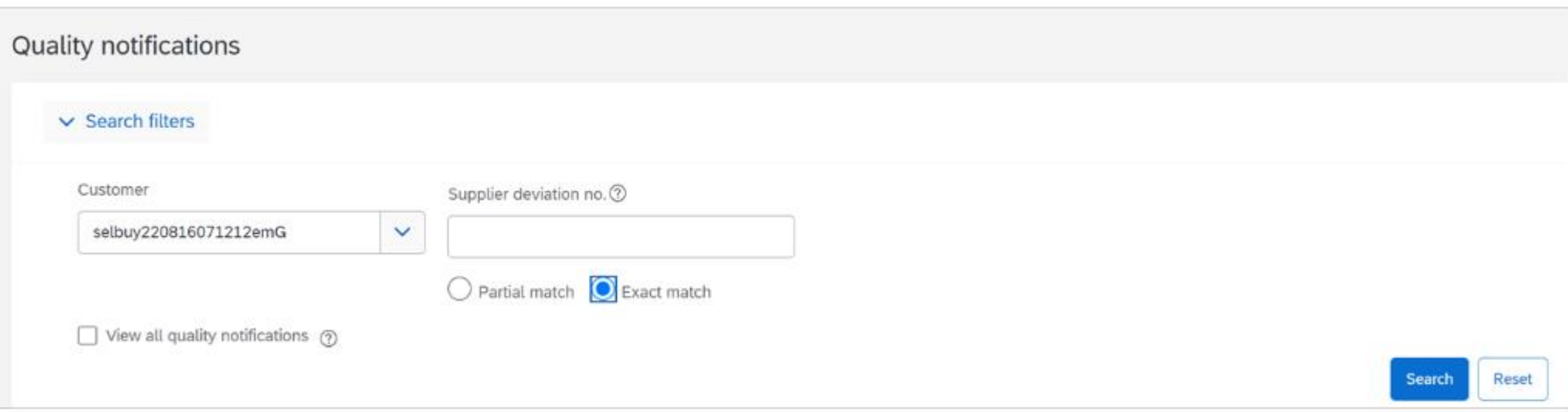

- 1. Automated transfer of new handling-unit packaging instructions [CSC-23707]
- 2. Quality collaboration improvements [CSC-30172]
- **3. Copy partner update permission [CSC-30854]**
- 4. Block ship notice creation when an open quality notification for material without a purchase order reference exists [CSC-31152]
- 5. Planning collaboration improvements to manufacturing visibility MS Excel and forecast planning data clearing process [CSC-32654]

- 1. Automated transfer of new handling-unit packaging instructions [CSC-23707]
- 2. Quality collaboration improvements [CSC-30172]
- 3. Copy partner update permission [CSC-30854]
- **4. Block ship notice creation when an open quality notification for material without a purchase order reference exists [CSC-31152]**
- 5. Planning collaboration improvements to manufacturing visibility MS Excel and forecast planning data clearing process [CSC-32654]

- 1. Automated transfer of new handling-unit packaging instructions [CSC-23707]
- 2. Quality collaboration improvements [CSC-30172]
- 3. Copy partner update permission [CSC-30854]
- 4. Block ship notice creation when an open quality notification for material without a purchase order reference exists [CSC-31152]
- **5. Planning collaboration improvements to manufacturing visibility MS Excel and forecast planning data clearing process [CSC-32654]**

### **Survey / Feedback**

### **At the end of the session, provide Survey feedback**

- **.** If not already visible, click the Survey button at the bottom of the screen.
- **Answer the questions posed.**
- Click Submit.

Your feedback is used to continually improve our customer engagement activities for our quarterly product releases.

Thank you for taking the time to share your thoughts with our team!

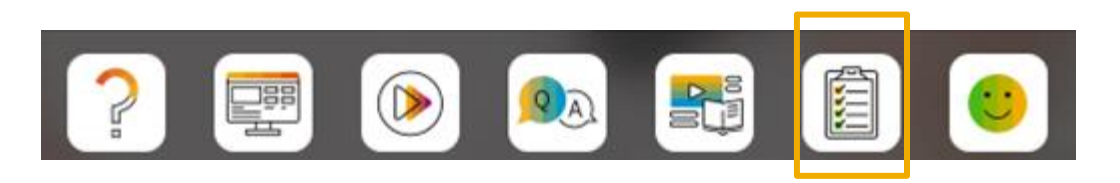

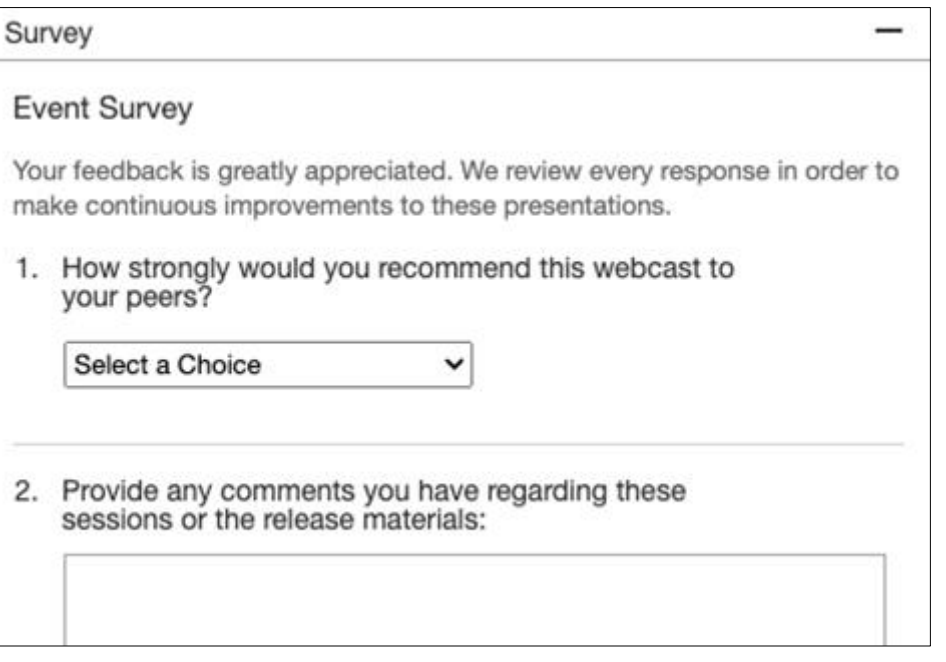

### **Release Schedule Modified for 2302**

#### UPDATE: 2302 release date for the SAP Procurement and SAP Business Network

Following consistent customer feedback related to the close proximity of the Next-Generation Cloud Delivery migration for the North America SAP Procurement solutions and global SAP Business Network product release, SAP has decided to modify the original planned release date for the SAP Procurement and SAP Business Network 2302 product release. The planned general availability date for will be changed from Friday, February 17 to Friday, March 17, 2023. We will communicate the planned release date on January 27. At that time, all release materials will also be available from the Release Readiness area of SAP Ariba Connect. This will provide you an extended timeframe to review the release materials and conduct your readiness preparations for the release.

Please visit this **[FAQ](https://connectsupport.ariba.com/sites#item-view&/205434)** for additional details.

### **Reminder Session Materials**

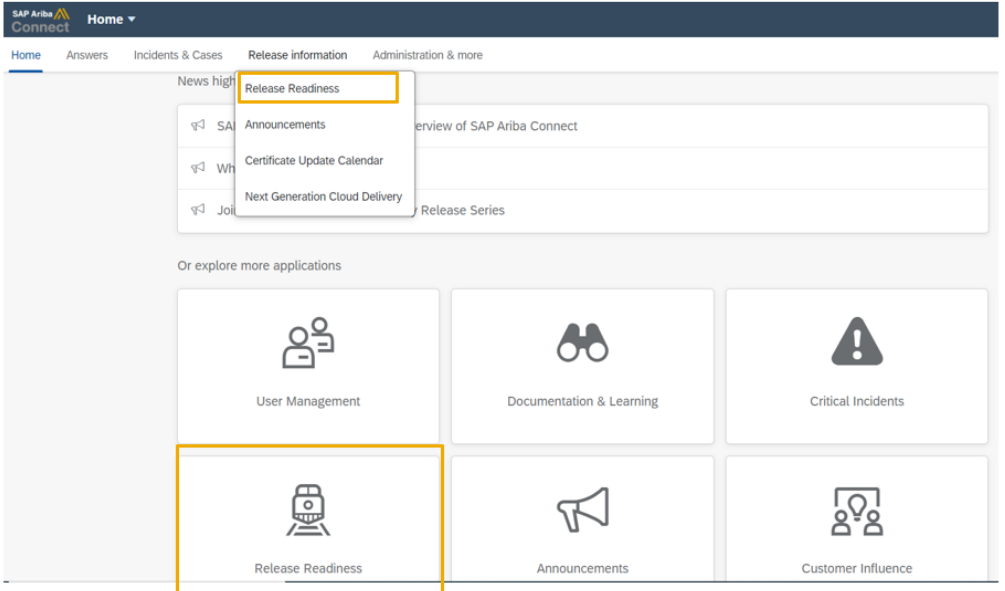

#### **2302 Release Resources**

Review the Feature List. Includes brief descriptions, enablement model, and access to available KT and demos.

Discover the benefits coming with this release with the Release Highlights.

The Release Summary provides a downloadable overview of planned features with links to additional feature content.

The What's New Guide provides full details on each feature.

Review the Features Becoming Mandatory section for details of previously released features changing enablement model with the 2302 release.

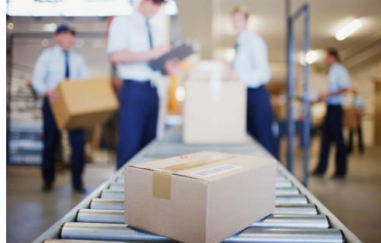

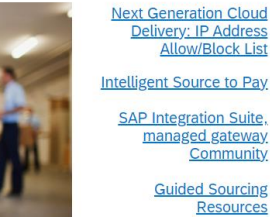

#### stomer Influence and Adoption **SAP S/4HANA Cloud**

**Quick Links** 

c Edition: 2302 Early **Release Series** 

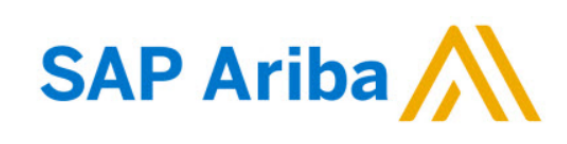

#### **Webcasts**

Select one or more of the following webcasts and complete registration. Click any webcast listing to view its details.

□ Select All

- Early Release Series for 2302 release Procurement Wednesday, February 08, 2023, 7:00 AM PST
- □ Early Release Series for 2302 release Business Network & **Supply Chain** Thursday, February 09, 2023, 7:00 AM PST
- □ Early Release Series for 2302 release Supplier Management & Risk Wednesday, February 15, 2023, 7:00 AM PST
- Early Release Series for 2302 release Sourcing Thursday, February 16, 2023, 7:00 AM PST

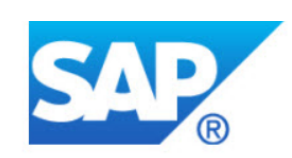

#### **Overview**

Title: Early Release Series for 2302 release - Procurement

Date: Wednesday, February 08, 2023

Time: 7:00 AM Pacific Standard Time

**Duration: 1 hour** 

#### **Summary**

#### **About this session:**

During this webcast session, we will provide an overview of the key features planned for the 2302 release for SAP Procurement and SAP **Business Network.** 

#### **Solution Areas:**

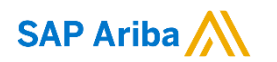

# **Thank you.**

Contact information:

#### **Rob Jones** Sr. Director, Roadmap and Release Programs ISBN Product Success Washington, DC, USA rob.jones@sap.com

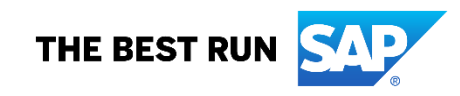

**Appendix: Additional information of possible interest**

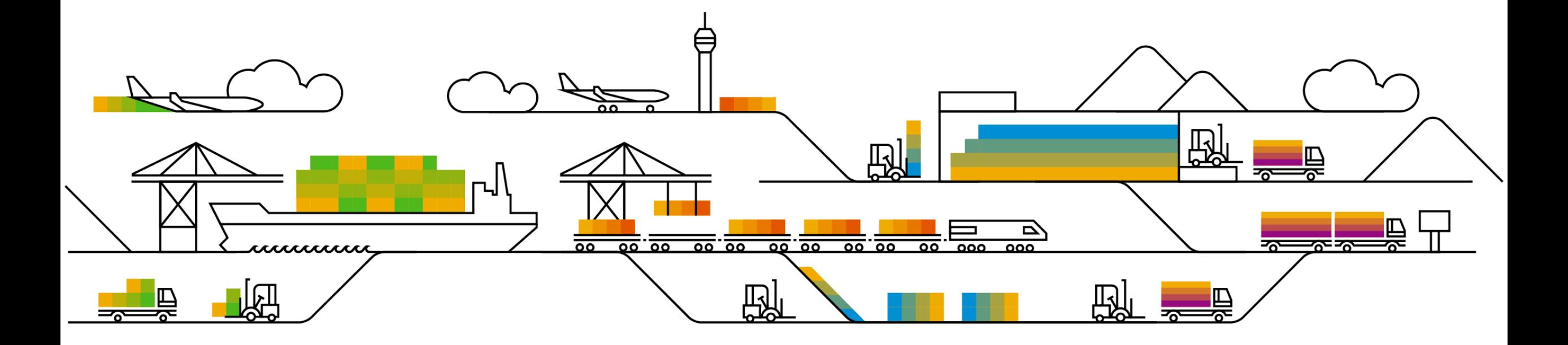

### **Communications Notice Recipients**

Release Notifications are sent to all Designated Support Contacts by default and any other users that subscribe.

#### **Best Practice:**

- Encourage relevant team members to subscribe by clicking Administration & more / Administration / Subscriptions
- Announcements / News, toggle from No to Yes

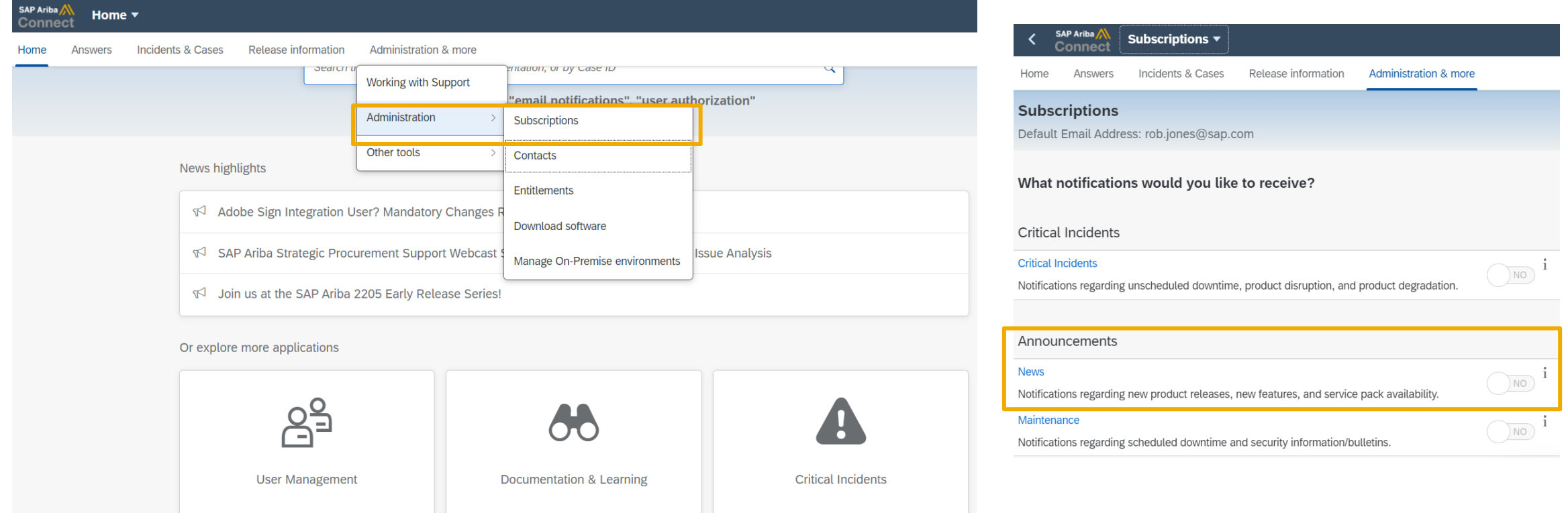

© 2023 SAP SE or an SAP affiliate company. All rights reserved. **A start of** *\*\*\** **A PDF file and Recording of today's presentation will be posted in Release Readiness area of connectsupport.ariba.com \*\*\* 63 © 2023 SAP SE o** 

### **Historical release information Archive page**

Prior release materials grouped by product/solution area for quick reference. Listed in chronological order inclusive of feature lists and each solution area presentation and materials.

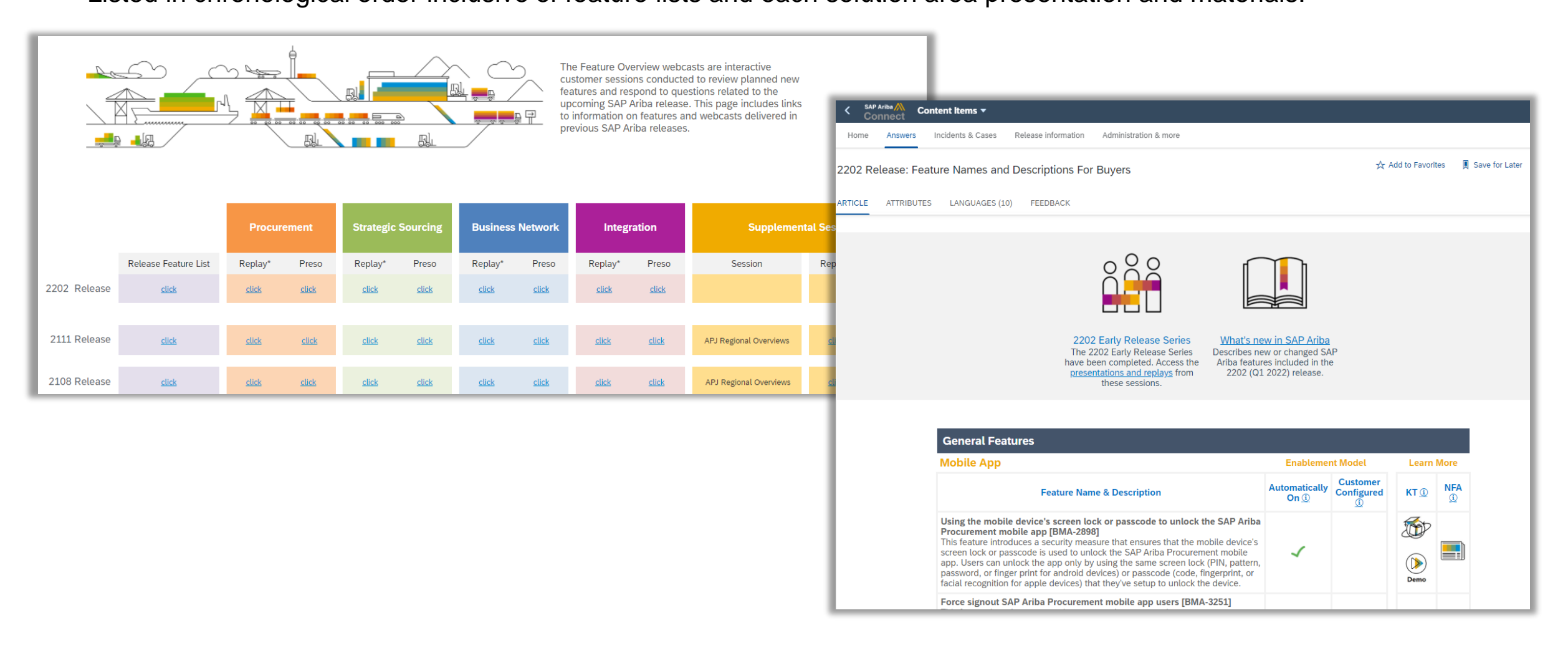